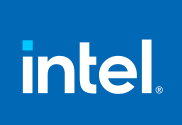

# **Intel® MPI Library Developer Reference for Windows\* OS**

# *Contents*

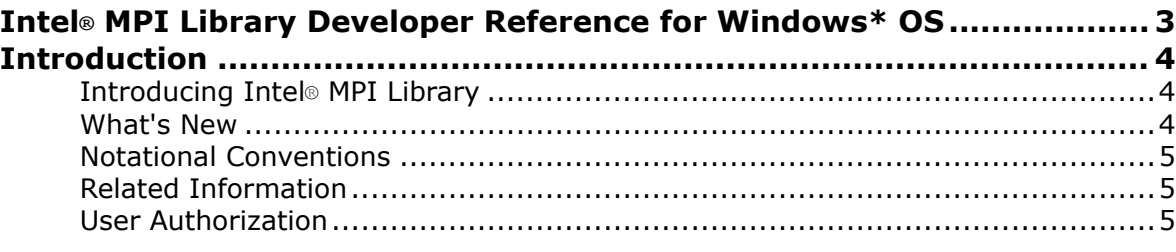

#### **[Chapter 1: Command Reference](#page-6-0)**

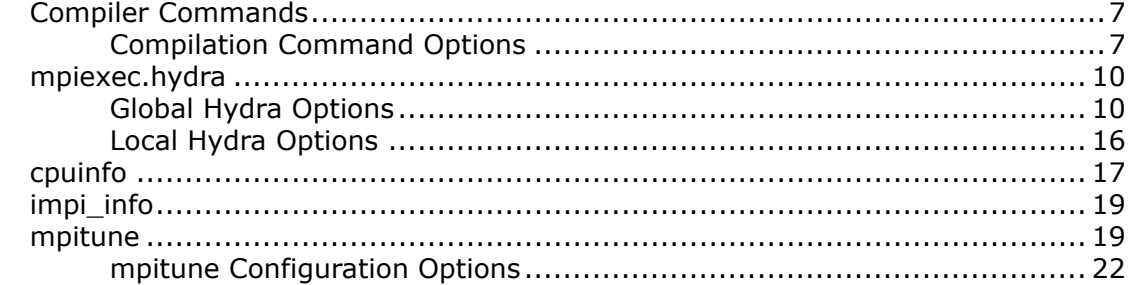

#### **[Chapter 2: Environment Variable Reference](#page-27-0)**

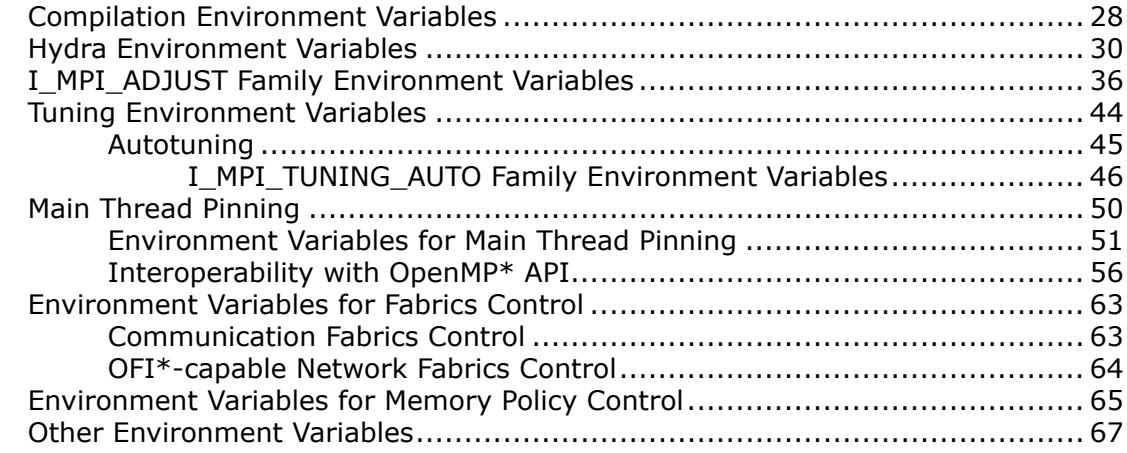

#### **[Chapter 3: Notices and Disclaimers](#page-75-0)**

# <span id="page-2-0"></span>*Intel® MPI Library Developer Reference for Windows\* OS*

Documentation for older versions of the Intel® MPI Library are available for download only. For a list of available documentation downloads by product version, see [Download Documentation for Intel Parallel Studio](https://software.intel.com/content/www/us/en/develop/articles/download-documentation-intel-parallel-studio-xe-current-previous.html) [XE.](https://software.intel.com/content/www/us/en/develop/articles/download-documentation-intel-parallel-studio-xe-current-previous.html) To download the previous versions of Intel MPI Library documentation, refer to [this page](https://software.intel.com/content/www/us/en/develop/articles/intel-mpi-library-documentation-overview.html).

#### [What's New](#page-3-0)

This Developer Reference provides you with the complete reference for the Intel MPI Library. It is intended to help a user fully utilize the Intel MPI Library functionality. For examples and detailed functionality description, please refer to the Intel MPI Library Developer Guide.

The following are some popular topics in the Intel MPI Library Developer Reference:

#### **Command Reference**

[Command Reference](#page-6-0) provides reference information on compilation and runtime commands ([cpuinfo](#page-16-0), impi info) and describes how to use these commands.

#### **Environment Variable Reference**

[Environment Variable Reference](#page-27-0) provides syntax, arguments, and descriptions for [Fabrics Control,](#page-62-0) [Tuning](#page-43-0), [Autotuning](#page-45-0), [Main Thread Pinning,](#page-49-0) and [I\\_MPI\\_ADJUST Family](#page-35-0) environment variables.

#### **Hydra Global Options and Environment Variables**

Describes th[e Global Options](#page-9-0) and provides [Environment Variables](#page-29-0) used with the Hydra process manager.

#### **Mpitune Configuration Options**

Tune your MPI application with the [mpitune](#page-18-0) utility.

# <span id="page-3-0"></span>*Introduction*

**Document Organization**

This Developer Reference provides you with the complete reference for the Intel® MPI Library. It is intended to help an experienced user fully utilize the Intel MPI Library functionality. You can freely redistribute this document in any desired form.

![](_page_3_Picture_183.jpeg)

# **Introducing Intel® MPI Library**

Intel® MPI Library is a multi-fabric message passing library that implements the Message Passing Interface, v3.1 (MPI-3.1) specification. It provides a standard library across Intel® platforms that enable adoption of MPI-3.1 functions as their needs dictate.

Intel® MPI Library enables developers to change or to upgrade processors and interconnects as new technology becomes available without changes to the software or to the operating environment.

You can get the latest information for the Intel® MPI Library at [https://software.intel.com/intel-mpi-library.](https://software.intel.com/intel-mpi-library)

### **What's New**

This page lists changes to the product that are reflected in the documentation. For a list of all changes, refer to the [Release Notes](https://software.intel.com/content/www/us/en/develop/articles/intel-mpi-library-release-notes.html).

#### **Intel® MPI Library 2021.6 (Intel® oneAPI 2022.2)**

• No documentation changes.

#### **Intel® oneAPI 2021.5**

- Added hcoll argument for I MPI COLL EXTERNAL.
- Added option to Global Options topic.
- Added I\_MPI\_COLL\_DIRECT variable to I\_MPI\_ADJUST Family Environment Variables topic.

#### **Intel® oneAPI 2021.4**

• No documentation changes.

#### **Intel® oneAPI 2021.3**

- Changed the default pinning order to bunch.
- Added new value for the I\_MPI\_SHM variable (icx).
- Added new variable I\_MPI\_HYDRA\_BSTRAP\_KEEP\_ALIVE.

Additionally, minor updates have been made to fix inaccuracies in the document and improve user experience.

#### **Intel® oneAPI 2021.2**

• No documentation changes.

#### <span id="page-4-0"></span>**Intel® oneAPI Gold**

- Removed all content specific to Intel® Parallel Studio XE (see notice on title page).
- Added Intel® Ethernet 800 Series support.
- Added MPI + OpenMP offload examples.
- Added new algorithm for MPI\_Sendrecv\_replace (I\_MPI\_ADJUST\_SENDRECV\_REPLACE=2).
- Reworked directory layout:
	- Removed intel64/.
	- Mpivars.[c]sh and mpi modulefile moved to env/.
	- Mpivars.[c]sh renamed to vars.[c]sh.
- Removed deprecated symbolic links.
- Removed static libraries for debug configurations.

# **Notational Conventions**

The following conventions are used in this document.

![](_page_4_Picture_220.jpeg)

# **Related Information**

The following related documents that might be useful to the user:

- [Product Web Site](http://www.intel.com/go/mpi)
- Intel® [MPI Library Support](http://www.intel.com/software/products/support/mpi)
- Intel® [Cluster Tools Products](https://software.intel.com/content/www/us/en/develop/tools/parallel-studio-xe.html)
- Intel® [Software Development Products](http://www.intel.com/software/products)

# **User Authorization**

The Intel® MPI Library supports several authentication methods under Windows\* OS:

#### **I\_MPI\_AUTH\_METHOD**

Select a user authorization method.

#### **Syntax**

I\_MPI\_AUTH\_METHOD=*<method>*

#### **Arguments**

![](_page_4_Picture_221.jpeg)

#### **Description**

Set this environment variable to select a desired authorization method. If this environment variable is not defined, mpiexec uses the password-based authorization method by default. Alternatively, you can change the default behavior by using the -delegate or -impersonate options.

For more details, see the Developer Guide, section [User Authorization](https://software.intel.com/content/www/us/en/develop/documentation/mpi-developer-guide-windows/top/installation-and-prerequisites/user-authorization.html).

# <span id="page-6-0"></span>*Command Reference* **1**

This section provides information on different command types and how to use these commands:

- Compilation Commands lists the available Intel® MPI Library compiler commands, related options, and environment variables.
- [mpiexec](#page-9-0) gives full information on commands, options and environment variables for the Hydra process manager.
- [cpuinfo](#page-16-0) provides the syntax, arguments, description and output examples for the cpuinfo utility.
- [impi\\_info](#page-18-0) provides information on available environment variables.
- [mpitune](#page-18-0) provides information on configuration options for the mpitune utility.

## **Compiler Commands**

The following table lists the available Intel® MPI Library compiler commands with their underlying compilers and programming languages.

![](_page_6_Picture_249.jpeg)

#### **Intel MPI Library Compiler Wrappers**

#### **Notes on Compiler Commands**

- Compiler commands are available only in the Intel MPI Library Software Development Kit (SDK).
- For the supported versions of the listed compilers, refer to the Intel® [MPI Library System Requirements.](https://www.intel.com/content/www/us/en/developer/articles/system-requirements/mpi-library-system-requirements.html)
- To display mini-help of a compiler command, execute it without any parameters.
- Compiler wrapper scripts are located in the <*install-dir*>\bin directory.
- The environment settings can be established by running the <*install-dir*>\env\vars.bat file. To use a specific library configuration, pass the release or debug arguments to the script to switch to the corresponding configuration. The ordinary multi-threaded optimized library is chosen by default. Alternatively, you can use the I MPI LIBRARY KIND environment variable to specify a configuration and source the script without arguments.
- Ensure that the corresponding underlying compiler is already in your  $PATH$ . If you use Intel<sup>®</sup> compilers, run the vars.bat file from the installation directory to set up the compiler environment.

#### **Compilation Command Options**

#### **-profile=***<profile\_name>*

Use this option to specify an MPI profiling library. *<profile name>* is the name of the configuration file (profile) that loads the corresponding profiling library. The profiles are taken from *<install-dir>\*etc.

You can create your own profile as <*install-dir>*\etc\*<profile-name>*.conf. You can define the following environment variables in a configuration file:

- PROFILE PRELIB libraries (and paths) to load before the Intel MPI Library
- PROFILE POSTLIB libraries to load after the Intel MPI Library
- PROFILE INCPATHS C preprocessor arguments for any include files

For example, create a file <*install-dir>*\etc\myprof.conf with the following lines:

SET PROFILE PRELIB=<path\_to\_myprof>\lib\myprof.lib SET PROFILE\_INCPATHS=-I"*<paths\_to\_myprof>*\include"

Use the -profile=myprof option for the relevant compiler wrapper to select this new profile.

#### **-t or -trace**

Use the -t or -trace option to link the resulting executable file against the Intel® Trace Collector library.

To use this option, include the installation path of the Intel® Trace Collector in the VT\_ROOT environment variable. Source the vars. bat script provided in the Intel® Trace Analyzer and Collector installation folder.

#### **-check\_mpi**

Use this option to link the resulting executable file against the Intel® Trace Collector correctness checking library. The default value is libVTmc.so.

To use this option, include the installation path of the Intel Trace Collector in the VT\_ROOT environment variable. Source the vars. bat script provided in the Intel® Trace Analyzer and Collector installation folder.

#### **-ilp64**

Use this option to enable partial ILP64 support. All integer arguments of the Intel MPI Library are treated as 64-bit values in this case.

#### **-no\_ilp64**

Use this option to disable the ILP64 support explicitly. This option must be used in conjunction with  $-i8$ option of Intel® Fortran Compiler.

If you specify the  $-i8$  option for the Intel Fortran Compiler, you still have to use the  $i1p64$  option for linkage.

#### **-link\_mpi=<***arg***>**

Use this option to always link the specified version of the Intel MPI Library. See the [I\\_MPI\\_LINK](#page-27-0) environment variable for detailed argument descriptions. This option overrides all other options that select a specific library, such as-Zi.

#### **/Zi, /Z7 or /ZI**

Use these options to compile a program in debug mode and link the resulting executable against the debugging version of the Intel MPI Library. See I MPI DEBUG for information on how to use additional debugging features with the /Zi, /Z7, /ZI or debug builds.

The  $/2I$  option is only valid for  $C/C++$  compiler.

#### **-O**

Use this option to enable compiler optimization.

Setting this option triggers a call to the  $\exists$ ibirc library. Many of those library routines are more highly optimized for Intel microprocessors than for non-Intel microprocessors.

#### **-echo**

Use this option to display everything that the command script does.

#### **-show**

Use this option to learn how the underlying compiler is invoked, without actually running it. Use the following command to see the required compiler flags and options:

> mpiicc -show -c test.c

Use the following command to see the required link flags, options, and libraries:

```
> mpiicc.bat -show test.obj
```
This option is particularly useful for determining the command line for a complex build procedure that directly uses the underlying compilers.

#### **-show\_env**

Use this option to see the environment settings in effect when the underlying compiler is invoked.

#### **-{cc,cxx,fc}=***<compiler>*

Use this option to select the underlying compiler. The tables below list the available LLVM and IL0 compiler options and commands used to invoke them.

#### **LLVM Compiler Options for Intel® oneAPI**

![](_page_8_Picture_236.jpeg)

**NOTE** Make sure that the wrapper name is in your PATH. Alternatively, you can specify the full path to the compiler.

NOTE: This option works only with the mpiicc.bat and the mpifc.bat commands.

#### **-v**

Use this option to print the compiler wrapper script version.

#### **-norpath**

Use this option to disable rpath for the compiler wrapper for the Intel® MPI Library.

# <span id="page-9-0"></span>**mpiexec.hydra**

Launches an MPI job using the Hydra process manager.

#### **Syntax**

```
mpiexec <g-options> <l-options> <executable>
```
or

mpiexec *<g-options> <l-options> <executable1>* : *<l-options> <executable2>*

#### **Arguments**

![](_page_9_Picture_212.jpeg)

#### **Description**

Use the mpiexec utility to run MPI applications using the Hydra process manager.

Use the first short command-line syntax to start all MPI processes of the *<executable>* with the single set of arguments. For example, the following command executes test.exe over the specified processes and hosts:

> mpiexec -f *<hostfile>* -n *<# of processes>* test.exe

where:

- *<# of processes>* specifies the number of processes on which to run the test.exe executable
- <hostfile> specifies a list of hosts on which to run the test.exe executable

Use the second long command-line syntax to set different argument sets for different MPI program runs. For example, the following command executes two different binaries with different argument sets:

```
> mpiexec -f <hostfile> -env <VAR1> <VAL1> -n 2 prog1.exe : ^
-env <VAR2> <VAL2> -n 2 prog2.exe
```
**NOTE** You need to distinguish global options from local options. In a command-line syntax, place the local options after the global options.

#### **Global Hydra Options**

This section describes the global options of the Intel® MPI Library's Hydra process manager. Global options are applied to all arguments sets in the launch command. Argument sets are separated by a colon ':'.

#### **-tune** *<filename>*

Use this option to specify the file name that contains the tuning data in a binary format.

#### **-usize** *<usize>*

Use this option to set MPI\_UNIVERSE\_SIZE, which is available as an attribute of the MPI\_COMM\_WORLD.

![](_page_9_Picture_213.jpeg)

<value> Set the size to a numeric value ≥ 0.

#### **-hostfile** *<hostfile>* **or -f** *<hostfile>*

Use this option to specify host names on which to run the application. If a host name is repeated, this name is used only once.

See also the  $I$  MPI\_HYDRA\_HOST\_FILE environment variable for more details.

**NOTE** Use the following options to change the process placement on the cluster nodes:

- Use the  $-perhost$ ,  $-ppn$ , and  $-qrr$  options to place consecutive MPI processes on every host using the round robin scheduling.
- Use the  $-\text{rr}$  option to place consecutive MPI processes on different hosts using the round robin scheduling.

#### **-machinefile** *<machine file>* **or -machine** *<machine file>*

Use this option to control process placement through a machine file. To define the total number of processes to start, use the -n option. For example:

> type machinefile node0:2 node1:2 node0:1

#### **-hosts-group**

Use this option to set node ranges using brackets, commas, and dashes (like in Slurm\* Workload Manager). For more details, see the I\_MPI\_HYDRA\_HOST\_FILE environment variable in [Hydra Environment Variables.](#page-29-0)

#### **-silent-abort**

Use this option to disable abort warning messages.

For more details, see the I\_MPI\_SILENT\_ABORT environment variable in [Hydra Environment Variables.](#page-29-0)

#### **-nameserver**

Use this option to specify the nameserver in the hostname:port format.

For more details, see the I\_MPI\_HYDRA\_NAMESERVER environment variable in [Hydra Environment Variables.](#page-29-0)

#### **-genv <ENVVAR> <value>**

Use this option to set the *<ENVVAR>* environment variable to the specified *<value>* for all MPI processes.

#### **-genvall**

Use this option to enable propagation of all environment variables to all MPI processes.

#### **-genvnone**

Use this option to suppress propagation of any environment variables to any MPI processes.

**NOTE** The option does not work for localhost.

#### <span id="page-11-0"></span>**-genvexcl** *<list of env var names>*

Use this option to suppress propagation of the listed environment variables to any MPI processes.

#### **-genvlist** *<list>*

Use this option to pass a list of environment variables with their current values. *<list>* is a comma separated list of environment variables to be sent to all MPI processes.

#### **-pmi-connect** *<mode>*

Use this option to choose the caching mode of process management interface (PMI) message. Possible values for *<mode>* are:

![](_page_11_Picture_204.jpeg)

See the [I\\_MPI\\_HYDRA\\_PMI\\_CONNECT](#page-29-0) environment variable for more details.

#### **-perhost** *<# of processes >***, -ppn** *<# of processes >,* **or -grr** *<# of processes>*

Use this option to place the specified number of consecutive MPI processes on every host in the group using round robin scheduling. See the  $I$  MPI\_PERHOST environment variable for more details.

**NOTE** When running under a job scheduler, these options are ignored by default. To be able to control process placement with these options, disable the [I\\_MPI\\_JOB\\_RESPECT\\_PROCESS\\_PLACEMENT](#page-29-0) variable.

#### **-rr**

Use this option to place consecutive MPI processes on different hosts using the round robin scheduling. This option is equivalent to "-perhost 1". See the I MPI PERHOST environment variable for more details.

#### **-trace-pt2pt**

Use this option to collect the information about point-to-point operations using Intel® Trace Analyzer and Collector. The option requires that your application be linked against the Intel® Trace Collector profiling library.

#### **-trace-collectives**

Use this option to collect the information about collective operations using Intel<sup>®</sup> Trace Analyzer and Collector. The option requires that your application be linked against the Intel® Trace Collector profiling library.

#### **NOTE**

Use the -trace-pt2pt and -trace-collectives to reduce the size of the resulting trace file or the number of message checker reports. These options work with both statically and dynamically linked applications.

#### **-configfile** *<filename>*

Use this option to specify the file *<filename>* that contains the command-line options with one executable per line. Blank lines and lines that start with '#' are ignored. Other options specified in the command line are treated as global.

You can specify global options in configuration files loaded by default (mpiexec.conf in <installdir>/etc,  $\gamma$ , mpiexec.conf, and mpiexec.conf in the working directory). The remaining options can be specified in the command line.

#### **-branch-count** *<num>*

Use this option to restrict the number of child management processes launched by the Hydra process manager, or by each pmi\_proxy management process.

See the [I\\_MPI\\_HYDRA\\_BRANCH\\_COUNT](#page-29-0) environment variable for more details.

#### **-pmi-aggregate or -pmi-noaggregate**

Use this option to switch on or off, respectively, the aggregation of the PMI requests. The default value is pmi-aggregate, which means the aggregation is enabled by default.

See the [I\\_MPI\\_HYDRA\\_PMI\\_AGGREGATE](#page-29-0) environment variable for more details.

#### **-nolocal**

Use this option to avoid running the *<executable>* on the host where mpiexec is launched. You can use this option on clusters that deploy a dedicated main node for starting the MPI jobs and a set of dedicated compute nodes for running the actual MPI processes.

#### **-hosts** *<nodelist>*

Use this option to specify a particular *<nodelist>* on which the MPI processes should be run. For example, the following command runs the executable  $a$ . out on the hosts host1 and host2:

> mpiexec -n 2 -ppn 1 -hosts host1,host2 test.exe

**NOTE** If *<nodelist>* contains only one node, this option is interpreted as a local option. See [Local](#page-15-0) [Options](#page-15-0) for details.

#### **-iface** *<interface>*

Use this option to choose the appropriate network interface. For example, if the IP emulation of your InfiniBand\* network is configured to ib0, you can use the following command.

> mpiexec -n 2 -iface ib0 test.exe

See the [I\\_MPI\\_HYDRA\\_IFACE](#page-29-0) environment variable for more details.

#### **Arguments**

#### **-l, -prepend-rank**

Use this option to insert the MPI process rank at the beginning of all lines written to the standard output.

#### **-s** *<spec>*

Use this option to direct standard input to the specified MPI processes.

#### **Arguments**

![](_page_13_Picture_173.jpeg)

#### **-noconf**

Use this option to disable processing of the mpiexec.hydra configuration files.

#### **-ordered-output**

Use this option to avoid intermingling of data outut from the MPI processes. This option affects both the standard output and the standard error streams.

**NOTE** When using this option, end the last output line of each process with the end-of-line '\n' character. Otherwise the application may stop responding.

#### **-path** *<directory>*

Use this option to specify the path to the executable file.

#### **-version or -V**

Use this option to display the version of the Intel® MPI Library.

#### **-info**

Use this option to display build information of the Intel® MPI Library. When this option is used, the other command line arguments are ignored.

#### **-delegate**

Use this option to enable the domain-based authorization with the delegation ability. See [User Authorization](#page-4-0) for details.

#### **-impersonate**

Use this option to enable the limited domain-based authorization. You will not be able to open files on remote machines or access mapped network drives. See [User Authorization](#page-4-0) for details.

#### **-localhost**

Use this option to explicitly specify the local host name for the launching node.

#### **-localroot**

Use this option to launch the root process directly from mpiexec if the host is local. You can use this option to launch GUI applications. The interactive process should be launched before any other process in a job. For example:

> mpiexec -n 1 -host <host2> -localroot interactive.exe : -n 1 -host <host1> background.exe

#### **-localonly**

Use this option to run an application on the local node only. If you use this option only for the local node, the Hydra service is not required.

#### **-register [-username <user> -password <password>]**

You can specify the user name and password using the -username and -password options after the -register option. Otherwise you will be prompted to enter your credentials.

#### **-remove**

Use this option to delete the encrypted credentials from the registry.

#### **-validate [-host <hostname>]**

Validate the encrypted credentials for the current user.

#### **-whoami**

Use this option to print the current user name.

#### **-map** *<drive:\\host\share>*

Use this option to create network mapped drive on nodes before starting executable. Network drive will be automatically removed after the job completion.

#### **-mapall**

Use this option to request creation of all user created network mapped drives on nodes before starting executable. Network drives will be automatically removed after the job completion.

#### **-logon**

Use this option to force the prompt for user credentials.

#### **-noprompt**

Use this option to suppress the prompt for user credentials.

#### **-port/-p**

Use this option to specify the port that the service is listening on. See the I MPI HYDRA SERVICE PORT environment variable for more details.

#### **-verbose or -v**

Use this option to print debug information from mpiexec , such as:

- Service processes arguments
- Environment variables and arguments passed to start an application
- PMI requests/responses during a job life cycle

See the [I\\_MPI\\_HYDRA\\_DEBUG](#page-29-0) environment variable for more details.

#### **-print-rank-map**

Use this option to print out the MPI rank mapping.

#### <span id="page-15-0"></span>**-print-all-exitcodes**

Use this option to print the exit codes of all processes.

#### **Arguments**

#### **-v6**

Use this option to force using the IPv6 protocol.

#### **Local Hydra Options**

This section describes the local options of the Intel® MPI Library's Hydra process manager. Local options are applied only to the argument set they are specified in. Argument sets are separated by a colon ':'.

#### **-n** *<number-of-processes>* **or -np** *<number-of-processes>*

Use this option to set the number of MPI processes to run with the current argument set.

#### **-env** *<envar> <value>*

Use this option to set the *<envar>* environment variable to the specified *<value>* for all MPI processes in the current argument set.

#### **-envall**

Use this option to propagate all environment variables in the current argument set. See the I MPI HYDRA ENV environment variable for more details.

#### **-envnone**

Use this option to suppress propagation of any environment variables to the MPI processes in the current argument set.

**NOTE** The option does not work for localhost.

#### **-envexcl** *<list-of-envvar-names>*

Use this option to suppress propagation of the listed environment variables to the MPI processes in the current argument set.

#### **-envlist** *<list>*

Use this option to pass a list of environment variables with their current values. *<list>* is a comma separated list of environment variables to be sent to the MPI processes.

#### **-host** *<nodename>*

Use this option to specify a particular <nodename> on which the MPI processes are to be run. For example, the following command executes test.exe on hosts host1 and host2:

> mpiexec -n 2 -host host1 test.exe : -n 2 -host host2 test.exe

#### **-path** *<directory>*

Use this option to specify the path to the *<executable>* file to be run in the current argument set.

#### <span id="page-16-0"></span>**-wdir** *<directory>*

Use this option to specify the working directory in which the *<executable>* file runs in the current argument set.

# **cpuinfo**

Provides information on processors used in the system.

#### **Syntax**

```
cpuinfo [[-]<options>]
```
#### **Arguments**

![](_page_16_Picture_213.jpeg)

![](_page_17_Picture_177.jpeg)

#### **Description**

The cpuinfo utility prints out the processor architecture information that can be used to define suitable process pinning settings. The output consists of a number of tables. Each table corresponds to one of the single options listed in the arguments table.

#### **NOTE**

The architecture information is available on systems based on the Intel® 64 architecture.

The cpuinfo utility is available for both Intel microprocessors and non-Intel microprocessors, but it may provide only partial information about non-Intel microprocessors.

An example of the cpuinfo output:

> cpuinfo -gdcs

![](_page_17_Picture_178.jpeg)

<span id="page-18-0"></span>![](_page_18_Picture_191.jpeg)

# **impi\_info**

Provides information on available Intel® MPI Library environment variables.

#### **Syntax**

impi\_info <options>

#### **Arguments**

![](_page_18_Picture_192.jpeg)

#### **Description**

The impi\_info utility provides information on environment variables available in the Intel MPI Library. For each variable, it prints out the name, the default value, and the value data type. By default, a reduced list of variables is displayed. Use the -all option to display all available variables with their descriptions.

The example of the impi info output:

![](_page_18_Picture_193.jpeg)

## **mpitune**

Tunes the Intel® MPI Library parameters for the given MPI application.

#### **Syntax**

mpitune <*options*>

#### **Arguments**

![](_page_18_Picture_194.jpeg)

![](_page_19_Picture_212.jpeg)

#### **Description**

The mpitune utility allows you to automatically adjust Intel MPI Library parameters, such as collective operation algorithms, to your cluster configuration or application.

The tuner iteratively launches a benchmarking application with different configurations to measure performance and stores the results of each launch. Based on these results, the tuner generates optimal values for the parameters being tuned.

**NOTE** Starting with the Intel MPI Library 2019 Update 4 release, you must specify two mpitune configuration files, which differ in their mode and dump-file fields. A simpler alternative may be to use one of the single configuration file templates shipped with the Intel MPI Library. In this case, you must use the command line to define the mode and dump-file fields.

- The -mode option defines one of two possible MPI tune modes: collect or analyze.
- The -dump-file option defines the path to the temporary files when in analyze mode. This path is returned by mpitune after the first iteration.

The configuration files should specify all tuner parameters, which are passed to the tuner with the - config-file option. A typical configuration file consists of the main section, specifying generic options, and search space sections for specific library parameters (for example, for specific collective operations). To comment a line, use the hash symbol #. All configuration file examples are available at <installdir>/etc/ tune cfg. Please note that configuration files for Intel® MPI Benchmarks are already created.

The tuning process consists of two steps: data collection (the collect mode) and data analysis (the analyze mode):

> mpitune -m collect -c <*path-to-config-file2*> > mpitune -m analyze -c <*path-to-config-file1*>

Another variant of the launch is:

> mpitune -m collect -c <*path-to-config-file1*> -d <*path-to-dump-file*> > mpitune -m analyze -c <*path-to-config-file1*>

where the path to the dump-file received in the first step is used in the config file with templates inside.

The tuning results are presented as a JSON tree and can be added to the library with the I MPI TUNING environment variable.

#### **MPI Options Support**

The following MPI options are available within the utility:

![](_page_19_Picture_213.jpeg)

-np *<value>* Specify the number of processes.

#### **Examples**

```
> mpitune -np 2 -ppn 1 -hosts HOST1,HOST2 -m collect -c <path-to-config-file2>
> mpitune -np 2 -ppn 1 -hosts HOST1,HOST2 -m analyze -c <path-to-config-file1>
```
#### **Configuration File Format**

All tuner parameters should be specified in two configuration files, passed to the tuner with the  $--$ configfile option. A typical configuration file consists of the main section, specifying generic options, and search space sections for specific library parameters (for example, for specific collective operations). Configuration files differ in mode and dump-file fields only. To comment a line, use the hash symbol  $#$ .

You can also specify MPI options to simplify mpitune usage. MPI options are useful for Intel® MPI Benchmarks that have special templates for mpitune located at <*install-dir*>/etc/tune\_cfg. The templates require no changes in configuration files to be made.

For example, to tune the Bcast collective algorithm, use the following option:

> mpiexec -np 2 -ppn 2 -hosts HOST1 -m analyze -c <*path-to-Bcast.cfg*>

Experienced users can change configuration files to use this option for other applications.

#### **Output Format**

The tuner presents results in a JSON tree view (since the 2019 release), where the  $\text{comm }$  id=-1 layer is added automatically for each tree:

```
{
   "coll=Reduce": {
     "ppn=2": {
      "comm_size=2": {
         "comm_id=-1": {
           "msg_size=243": {
             "REDUCE=8": {}
           },
           "msg_size=319": {
             "REDUCE=11": {}
           },
           "msg_size=8192": {
            "REDUCE=8" : {} },
           "msg_size=28383": {
             "REDUCE=9": {}
           },
           "msg_size=-1": {
             "REDUCE=1": {}
 }
 }
       }
 }
\qquad \qquad}
```
To add the resulting JSON tree to the library, use the I MPI\_TUNING environment variable.

#### <span id="page-21-0"></span>**Old Output Format**

The old output format is only valid for Intel MPI Library 2018 and prior versions:

I\_MPI\_ADJUST\_BCAST=2:0-0;1:1-64;2:65-509;1:510-8832;3:8833-0

Use the resulting variable value with the application launch to achieve performance gain.

#### **See Also**

[MPI Tuning](https://software.intel.com/content/www/us/en/develop/documentation/mpi-developer-guide-windows/top/analysis-and-tuning/mpi-tuning.html) in the Developer Guide.

For available configuration options, refer to mpitune Configuration Options.

#### **mpitune Configuration Options**

#### **Application Options**

#### **-app**

Sets a template for the command line to be launched to gather tuning results. The command line can contain variables declared as  $Q < \text{var name} > Q$ . The variables are defined further on using other options.

For example:

```
-app: mpirun -np @np@ -ppn @ppn@ IMB-MPI1 -msglog 0:@logmax@ -npmin @np@ @func@
```
**NOTE** The application must produce output (in stdout or file or any other destination) that can be parsed by the tuner to pick the value to be tuned and other variables. See the -app-regex and -appregex-legend options below for details.

#### **-app-regex**

Sets a regular expression to be evaluated to extract the required values from the application output. Use regular expression groups to assign the values to variables. Variables and groups associations are set using the -app-regex-legend option.

For example, to extract the  $#bytes$  and  $t$  max [usec] values from this output:

![](_page_21_Picture_161.jpeg)

use the following configuration:

```
-app\text{-}regex: (\d+)\s+\d+\st{d+}\st{d.+-}+\st{[\ddot{d}.+-]+}
```
#### **-app-regex-legend**

Specifies a list of variables extracted from the regular expression. Variables correspond to the regular expression groups. The tuner uses the last variable as the performance indicator of the launch. Use the tree-opt to set the optimization direction of the indicator.

For example:

-app-regex-legend: size, time

#### **-iter**

Sets the number of iterations for each launch with a given set of parameters. Higher numbers of iterations increase accuracy of results.

For example:

-iter: 3

#### **Search Space Options**

Use these options to define a search space, which is a set of combinations of Intel® MPI Library parameters that the target application uses for launches. The library parameters are generally configured using run-time options or environment variables.

**NOTE** A search space line can be very long, so line breaking is available for all the search space options. Use a backslash to break a line (see examples below).

#### **-search**

Defines the search space by defining variables declared with the -app option and by setting environment variables for the application launch.

#### For example:

```
-search: func=BCAST, \
np=4,ppn={1,4},{,I_MPI_ADJUST_BCAST=[1,3]},logmax=5
```
The -app variables are defined as  $\langle \text{var1} \rangle = \langle \text{value1} \rangle$  [,  $\langle \text{var2} \rangle = \langle \text{value2} \rangle$ ] [, ...]. The following syntax is available for setting values:

![](_page_22_Picture_243.jpeg)

To set environment variables for the command launch, use the following syntax:

![](_page_22_Picture_244.jpeg)

![](_page_23_Picture_181.jpeg)

The following example shows a more complex option definition:

I\_MPI\_ADJUST\_BCAST{=1,=2,(=9,\_KN\_RADIX=(2,8)),(={10,11},\_SHM\_KN\_RADIX=[2,8,2])}

This directive consecutively runs the target application with the following environment variables set:

```
I MPI ADJUST BCAST=1
I_MPI_ADJUST_BCAST=2
I MPI ADJUST BCAST=9, I MPI ADJUST BCAST KN RADIX=2
I MPI ADJUST BCAST=9, I MPI ADJUST BCAST KN RADIX=4
I_MPI_ADJUST_BCAST=9,I_MPI_ADJUST_BCAST_KN_RADIX=8
I MPI ADJUST BCAST=10, I MPI ADJUST BCAST SHM KN RADIX=2
I_MPI_ADJUST_BCAST=10,I_MPI_ADJUST_BCAST_SHM_KN_RADIX=4
I_MPI_ADJUST_BCAST=10, I_MPI_ADJUST_BCAST_SHM_KN_RADIX=6
I_MPI_ADJUST_BCAST=10,I_MPI_ADJUST_BCAST_SHM_KN_RADIX=8
I_MPI_ADJUST_BCAST=11,I_MPI_ADJUST_BCAST_SHM_KN_RADIX=2
I_MPI_ADJUST_BCAST=11,I_MPI_ADJUST_BCAST_SHM_KN_RADIX=4
I MPI ADJUST BCAST=11, I MPI ADJUST BCAST SHM KN RADIX=6
I_MPI_ADJUST_BCAST=11,I_MPI_ADJUST_BCAST_SHM_KN_RADIX=8
```
#### **-search-excl**

Excludes certain combinations from the search space. The syntax is identical to that of the -search option. For example:

-search-excl: I MPI ADJUST BCAST={1,2}

or

-search-excl: func=BCAST, np=4, ppn=1, I\_MPI\_ADJUST\_BCAST=1

#### **-search-only**

Defines a subset of the search space to search in. Only this subset is used for application launches. The syntax is identical to the -search option.

This option is useful for the second and subsequent tuning sessions on a subset of parameters from the original session, without creating a separate configuration file.

#### **Output Options**

Use these options to customize the output. The tuner can produce output of two types:

- table— useful for verifying the tuning results, contains values from all the application launches
- tree— an internal output format, contains the optimal values

#### **-table**

Defines the layout for the resulting output table. The option value is a list of variables declared with the -app option, which are joined in colon-separated groups. Each group denotes a specific part of the table.

For example:

-table: func:ppn,np:size:\*:time

The last group variables (time) are rendered in table cells. The second last group variables are used for building table columns (\*, denotes all the variables not present the other variable groups). The third last group variables are used for building table rows (size). All other variable groups are used to make up the table label. Groups containing several variables are complex groups and produce output based on all the value combinations.

For example, the option definition above can produce the following output:

```
Label: "func=BCAST, ppn=2, np=2"
Legend:
set 0: ""
set 1: "I MPI ADJUST BCAST=1"
set 2: "I MPI ADJUST BCAST=2"
set 3: "I MPI ADJUST BCAST=3"
Table:
           | set 0 | set 1 | set 2 | set 3
-----------|-------------|-------------|-------------|------------
"size=0" | "time=0.10" | "time=0.08" | "time=0.11" | "time=0.10"
            | "time=0.12" | "time=0.09" | "time=0.12" | "time=0.11"
                         | | "time=0.10" | |
 -----------|-------------|-------------|-------------|------------
"size=4" | "time=1.12" | "time=1.11" | "time=1.94" | "time=1.72"
            | "time=1.35" | "time=1.18" | "time=1.97" | "time=1.81"
            | "time=1.38" | "time=1.23" | "time=2.11" | "time=1.89"
  -----------|-------------|-------------|-------------|------------
"size=8" | "time=1.21" | "time=1.10" | "time=1.92" | "time=1.72"
           | "time=1.36" | "time=1.16" | "time=2.01" | "time=1.75"
          | "time=1.37" | "time=1.17" | "time=2.24" | "time=1.87"
-----------|-------------|-------------|-------------|------------
...
```
Cells include only unique values from all the launches for the given parameter combination. The number of launches is set with the -iter option.

#### **-table-ignore**

Specifies the variables to ignore from the  $-table$  option definition.

#### **-tree**

Defines the layout for the resulting tree of optimal values of the parameter that is tuned (for example, collective operation algorithms). The tree is rendered as a JSON structure. The option value is a list of variables declared with the -app option, which are joined in colon-separated groups. Each group denotes a specific part of the tree. Groups containing several variables are complex groups and produce output based on all the value combinations.

#### Example:

-tree: func:ppn,np:size:\*:time

The first two groups ( $func$  and  $ppn, np$ ) make up the first two levels of the tree. The last group variables (time) are used as the optimization criteria and are not rendered. The second last group contains variables to be optimized (\*, denotes all the variables not present the other variable groups). The third last group variables are used to split the search space into intervals based on the optimal values of parameters from the next group (for example, I\_MPI\_ADJUST\_<operation> algorithm numbers).

For example, the option definition above can produce the following output:

```
{
            "func=BCAST":
             {
                         "ppn=1,np=4":
\left\{ \begin{array}{cc} 0 & 0 & 0 \\ 0 & 0 & 0 \\ 0 & 0 & 0 \\ 0 & 0 & 0 \\ 0 & 0 & 0 \\ 0 & 0 & 0 \\ 0 & 0 & 0 \\ 0 & 0 & 0 \\ 0 & 0 & 0 \\ 0 & 0 & 0 \\ 0 & 0 & 0 \\ 0 & 0 & 0 & 0 \\ 0 & 0 & 0 & 0 \\ 0 & 0 & 0 & 0 \\ 0 & 0 & 0 & 0 & 0 \\ 0 & 0 & 0 & 0 & 0 \\ 0 & 0 & 0 & 0 & 0 \\ 0 & 0 & 0 & 0 & 0 \\ 0 & 0 & 0 & 0 & 0 "size=0":
                                                {"I_MPI_ADJUST_BCAST": "3"},
                                     "size=64":
                                                {"I_MPI_ADJUST_BCAST": "1"},
                                     "size=512":
                                               {"I_MPI_ADJUST_BCAST": "2"},
                                     ...
                        }
            }
}
```
This tree representation is an intermediate format of tuning results and is ultimately converted to a string that the library can understand. The conversion script is specified with -tree-postprocess option.

#### **-tree-ignore**

Specifies the variables to ignore from the -tree option definition.

#### **-tree-intervals**

Specifies the maximum number of intervals where the optimal parameter value is applied. If not specified, any number of intervals is allowed.

#### **-tree-tolerance**

Specifies the tolerance level. Non-zero tolerance (for example, 0.03 for 3%) joins resulting intervals with the performance indicator value varying by the specified tolerance.

#### **-tree-postprocess**

Specifies an executable to convert the resulting JSON tree to a custom format.

#### **-tree-opt**

Specifies the optimization direction. The available values are max (default) and min.

#### **-tree-file**

Specifies a log file where the tuning results are saved.

#### **-tree-view**

Specify the mode to present the json-tree. The available values are "simple" and "default". The "default" mode enables an interpolation mechanism; the "simple" mode disables the interpolation mechanism. The resulting tree contains message sizes used during the launch.

#### **-mode**

Specifies the mpitune mode. The available values are "collect" for gathering data and "analyze" for converting this data to a JSON-tree. Note that the -mode field can be defined in the configuration file as macros @-mode@, although the real value must be defined in the command line.

#### **-dump-file**

Specifies the path for the dump-file, which is returned by mpitune after the first iteration. The first iteration can be initialized by way of "" (an nempty string). Note that the -dump-file field can be defined in the configuration file as macros @-dump-file@, although the real value must be defined in the command line.

# <span id="page-27-0"></span>*Environment Variable Reference* **2**

This section provides information on different variables:

- Compilation Environment Variables
- [Hydra Environment Variables](#page-29-0)
- [I\\_MPI\\_ADJUST Family Environment Variables](#page-35-0)
- [Tuning Environment Variables](#page-43-0)
- [Environment Variables for Main Thread Pinning](#page-50-0)
- [Environment Variables for Fabrics Control](#page-62-0)
- **[Other Environment Variables](#page-66-0)**

## **Compilation Environment Variables**

#### **I\_MPI\_{CC,CXX,FC,F77,F90}\_PROFILE**

Specify the default profiling library.

#### **Syntax**

```
I_MPI_CC_PROFILE=<profile-name>
```
I\_MPI\_CXX\_PROFILE=*<profile-name>*

```
I_MPI_FC_PROFILE=<profile-name>
```
I\_MPI\_F77\_PROFILE=*<profile-name>*

```
I_MPI_F90_PROFILE=<profile-name>
```
#### **Argument**

<*profile-name*> Specify a default profiling library.

#### **Description**

Set this environment variable to select a specific MPI profiling library to be used by default. This has the same effect as using -profile=*<profile-name>* as an argument for mpiicc or another Intel® MPI Library compiler wrapper.

#### **I\_MPI\_{CC,CXX,FC,F77,F90}**

Set the path/name of the underlying compiler to be used.

#### **Syntax**

I\_MPI\_CC=*<compiler>* I\_MPI\_CXX=*<compiler>* I\_MPI\_FC=*<compiler>* I\_MPI\_F77=*<compiler>*

```
I_MPI_F90=<compiler>
```
#### **Arguments**

*<compiler>* Specify the full path/name of compiler to be used.

#### **Description**

Set this environment variable to select a specific compiler to be used. Specify the full path to the compiler if it is not located in the search path.

**NOTE** Some compilers may require additional command line options.

#### **I\_MPI\_ROOT**

Set the Intel MPI Library installation directory path.

#### **Syntax**

I\_MPI\_ROOT=*<path>*

#### **Arguments**

*<path>* Specify the installation directory of the Intel MPI Library.

#### **Description**

Set this environment variable to specify the installation directory of the Intel MPI Library.

**NOTE** If you are using the Visual Studio integration, you may need to use I MPI\_ONEAPI\_ROOT.

#### **VT\_ROOT**

Set Intel® Trace Collector installation directory path.

#### **Syntax**

VT\_ROOT=*<path>*

#### **Arguments**

![](_page_28_Picture_158.jpeg)

#### **Description**

Set this environment variable to specify the installation directory of the Intel Trace Collector.

#### **I\_MPI\_COMPILER\_CONFIG\_DIR**

Set the location of the compiler configuration files.

#### **Syntax**

```
I_MPI_COMPILER_CONFIG_DIR=<path>
```
#### **Arguments**

![](_page_28_Picture_159.jpeg)

#### **Description**

Set this environment variable to change the default location of the compiler configuration files.

#### **I\_MPI\_LINK**

Select a specific version of the Intel MPI Library for linking.

#### **Syntax**

<span id="page-29-0"></span>I\_MPI\_LINK=<*arg*>

#### **Arguments**

![](_page_29_Picture_176.jpeg)

#### **Description**

Set this variable to always link against the specified version of the Intel MPI Library.

## **Hydra Environment Variables**

#### **I\_MPI\_HYDRA\_HOST\_FILE**

Set the host file to run the application.

#### **Syntax**

I\_MPI\_HYDRA\_HOST\_FILE=*<arg>*

#### **Argument**

![](_page_29_Picture_177.jpeg)

#### **Description**

Set this environment variable to specify the hosts file.

#### **I\_MPI\_HYDRA\_HOSTS\_GROUP**

Set node ranges using brackets, commas, and dashes.

#### **Syntax**

I\_MPI\_HYDRA\_HOSTS\_GROUP=*<arg>*

#### **Argument**

*<arg>* Set a node range.

#### **Description**

Set this variable to be able to set node ranges using brackets, commas, and dashes (like in Slurm\* Workload Manager). For example:

I\_MPI\_HYDRA\_HOSTS\_GROUP="hostA[01-05],hostB,hostC[01-05,07,09-11]"

You can set node ranges with the -hosts-group option.

#### **I\_MPI\_HYDRA\_DEBUG**

Print out the debug information.

#### **Syntax**

```
I_MPI_HYDRA_DEBUG=<arg>
```
#### **Argument**

![](_page_29_Picture_178.jpeg)

#### **Description**

Set this environment variable to enable the debug mode.

#### **I\_MPI\_HYDRA\_ENV**

Control the environment propagation.

#### **Syntax**

I\_MPI\_HYDRA\_ENV=*<arg>*

#### **Argument**

![](_page_30_Picture_186.jpeg)

#### **Description**

Set this environment variable to control the environment propagation to the MPI processes. By default, the entire launching node environment is passed to the MPI processes. Setting this variable also overwrites environment variables set by the remote shell.

#### **I\_MPI\_JOB\_TIMEOUT**

Set the timeout period for mpiexec.

#### **Syntax**

```
I_MPI_JOB_TIMEOUT=<timeout>
```

```
I_MPI_MPIEXEC_TIMEOUT=<timeout>
```
#### **Argument**

![](_page_30_Picture_187.jpeg)

#### **Description**

Set this environment variable to make mpiexec terminate the job in *<timeout>* seconds after its launch. The *<timeout>* value should be greater than zero. Otherwise the environment variable setting is ignored.

#### **I\_MPI\_JOB\_STARTUP\_TIMEOUT**

Set the mpiexec job startup timeout.

#### **Syntax**

```
I_MPI_JOB_STARTUP_TIMEOUT=<timeout>
```
#### **Argument**

![](_page_30_Picture_188.jpeg)

#### **Description**

Set this environment variable to make mpiexec terminate the job in *<timeout>* seconds if some processes are not launched. The *<timeout>* value should be greater than zero.

#### **I\_MPI\_HYDRA\_BOOTSTRAP**

#### Set the bootstrap server.

#### **Syntax**

I\_MPI\_HYDRA\_BOOTSTRAP=*<arg>*

#### **Argument**

![](_page_31_Picture_181.jpeg)

#### **Description**

Set this environment variable to specify the bootstrap server.

**NOTE** LSF bootstrap is chosen automatically if LSF environment variables are found. If the -hosts option is specified, LSF bootstrap will not be chosen by default. Set I\_MPI\_HYDRA\_BOOTSTRAP=lsf for this case.

#### **I\_MPI\_HYDRA\_BOOTSTRAP\_EXEC**

Set the executable file to be used as a bootstrap server.

#### **Syntax**

```
I_MPI_HYDRA_BOOTSTRAP_EXEC=<arg>
```
#### **Argument**

![](_page_31_Picture_182.jpeg)

#### **Description**

Set this environment variable to specify the executable file to be used as a bootstrap server.

#### **I\_MPI\_HYDRA\_PMI\_CONNECT**

Define the processing method for PMI messages.

#### **Syntax**

I\_MPI\_HYDRA\_PMI\_CONNECT=*<value>*

#### **Argument**

![](_page_31_Picture_183.jpeg)

#### **Description**

Use this environment variable to select the PMI messages processing method.

#### **I\_MPI\_PERHOST**

Define the default behavior for the -perhost option of the mpiexec command.

#### **Syntax**

I\_MPI\_PERHOST=*<value>*

#### **Argument**

![](_page_32_Picture_189.jpeg)

#### **Description**

Set this environment variable to define the default behavior for the -perhost option. Unless specified explicitly, the -perhost option is implied with the value set in I\_MPI\_PERHOST.

#### **NOTE**

When running under a job scheduler, this environment variable is ignored by default. To control process placement with I\_MPI\_PERHOST, disable the [I\\_MPI\\_JOB\\_RESPECT\\_PROCESS\\_PLACEMENT](#page-33-0) variable.

#### **I\_MPI\_HYDRA\_BRANCH\_COUNT**

Set the hierarchical branch count.

#### **Syntax**

I\_MPI\_HYDRA\_BRANCH\_COUNT =*<num>*

#### **Argument**

![](_page_32_Picture_190.jpeg)

#### **Description**

Set this environment variable to restrict the number of child management processes launched by the mpiexec operation or by each pmi\_proxy management process.

#### **I\_MPI\_HYDRA\_PMI\_AGGREGATE**

Turn on/off aggregation of the PMI messages.

#### **Syntax**

I MPI HYDRA PMI AGGREGATE=<arg>

#### **Argument**

<span id="page-33-0"></span>disable | no | off | 0 Disable PMI message aggregation.

enable  $|$  yes  $|$  on  $|$  1 Enable PMI message aggregation. This is the default value.

#### **Description**

Set this environment variable to enable/disable aggregation of PMI messages.

#### **I\_MPI\_HYDRA\_IFACE**

Set the network interface.

#### **Syntax**

I\_MPI\_HYDRA\_IFACE=*<arg>*

#### **Argument**

![](_page_33_Picture_181.jpeg)

#### **Description**

Set this environment variable to specify the network interface to use. For example, use "-iface ib0", if the IP emulation of your InfiniBand\* network is configured on ib0.

#### **I\_MPI\_TMPDIR**

Specify a temporary directory.

#### **Syntax**

I\_MPI\_TMPDIR=*<arg>*

#### **Argument**

![](_page_33_Picture_182.jpeg)

#### **Description**

Set this environment variable to specify a directory for temporary files.

#### **I\_MPI\_JOB\_RESPECT\_PROCESS\_PLACEMENT**

Specify whether to use the process-per-node placement provided by the job scheduler, or set explicitly.

#### **Syntax**

```
I_MPI_JOB_RESPECT_PROCESS_PLACEMENT=<arg>
```
#### **Argument**

![](_page_33_Picture_183.jpeg)

#### **Description**

If the variable is set, the Hydra process manager uses the process placement provided by job scheduler (default). In this case the -ppn option and its equivalents are ignored. If you disable the variable, the Hydra process manager uses the process placement set with -ppn or its equivalents.

#### **I\_MPI\_PORT\_RANGE**

Specify a range of allowed port numbers.

#### **Syntax**

I\_MPI\_PORT\_RANGE=*<range>*

#### **Argument**

![](_page_34_Picture_188.jpeg)

#### **Description**

Set this environment variable to specify a range of the allowed port numbers for the Intel® MPI Library.

#### **I\_MPI\_HYDRA\_SERVICE\_PORT**

Set the port on which the hydra service is installed.

#### **Syntax**

I\_MPI\_HYDRA\_SERVICE\_PORT=*<int>*

#### **Argument**

![](_page_34_Picture_189.jpeg)

#### **Description**

Set this environment variable to inform mpiexec.hydra, on which port the hydra service is installed. Use this variable if you want to run a number of services on different ports.

To be able to run a number of hydra services, follow these steps:

**1.** Start cmd and run hydra services:

```
> start hydra service -p <port1> -d> start hydra service -p <port2> -d
```
**2.** Set the environment variable to choose the service to be used:

```
set I MPI HYDRA SERVICE PORT="port2"
```
**3.** Run mpiexec as usual

#### **I\_MPI\_SILENT\_ABORT**

Control abort warning messages.

#### **Syntax**

```
I_MPI_SILENT_ABORT=<arg>
```
#### **Argument**

![](_page_34_Picture_190.jpeg)

#### **Description**

Set this variable to disable printing of abort warning messages. The messages are printed in case of the MPI\_Abort call.

You can also disable printing of these messages with the -silent-abort option.

#### <span id="page-35-0"></span>**I\_MPI\_HYDRA\_NAMESERVER**

#### Specify the nameserver.

#### **Syntax**

I\_MPI\_HYDRA\_NAMESERVER=*<arg>*

#### **Argument**

![](_page_35_Picture_215.jpeg)

#### **Description**

Set this variable to specify the nameserver for your MPI application in the following format:

I\_MPI\_HYDRA\_NAMESERVER = hostname:port

You can set the nameserver with the -nameserver option.

#### **I\_MPI\_HYDRA\_BSTRAP\_KEEP\_ALIVE**

Set this variable to keep hydra bstrap\_proxy alive after launching hydra\_pmi\_proxy.

#### **Syntax**

```
I_MPI_HYDRA_BSTRAP_KEEP_ALIVE=<arg>
```
#### **Argument**

![](_page_35_Picture_216.jpeg)

#### **Description**

Set this variable to keep hydra bstrap\_proxy alive after launching hydra\_pmi\_proxy. It allows you to keep full process tree (mpiexec -> hydra\_bstrap\_proxy -> hydra\_pmi\_proxy -> app) connected on localhost. The default value closes hydra bstrap proxy to reduce the number of running processes.

# **I\_MPI\_ADJUST Family Environment Variables**

#### **I\_MPI\_ADJUST\_<opname>**

Control collective operation algorithm selection.

#### **Syntax**

I\_MPI\_ADJUST\_*<opname>*="*<presetid>*[:*<conditions>*][;*<presetid>*:*<conditions>*[...]]"

#### **Arguments**

![](_page_35_Picture_217.jpeg)
<l>-<m>@<p>-<q> Messages of size from *<l>* to *<m>* and number of processes from *<p>* to *<q>*, inclusive

## **Description**

Set this environment variable to select the desired algorithm(s) for the collective operation *<opname>* under particular conditions. Each collective operation has its own environment variable and algorithms.

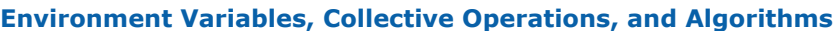

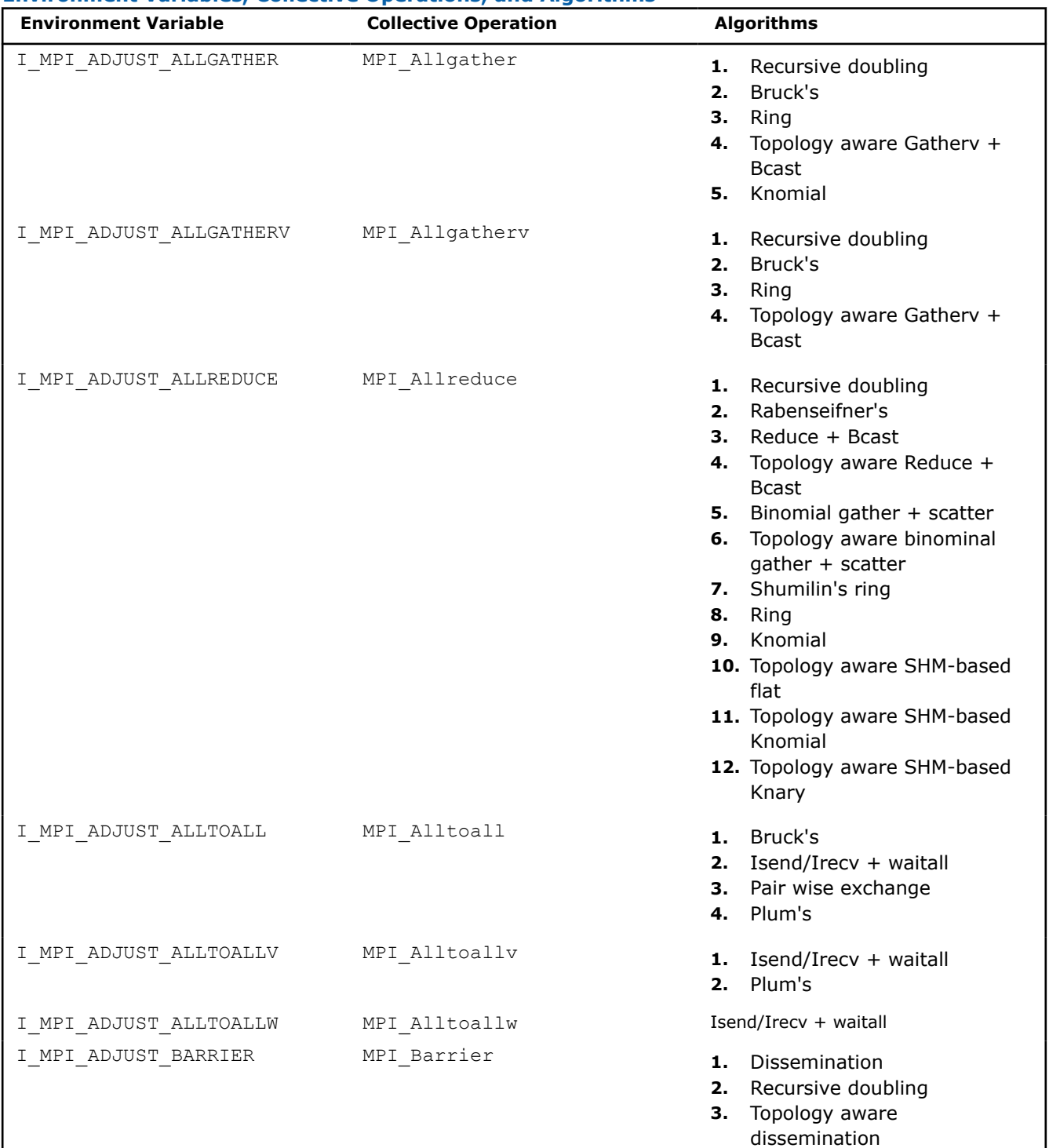

I

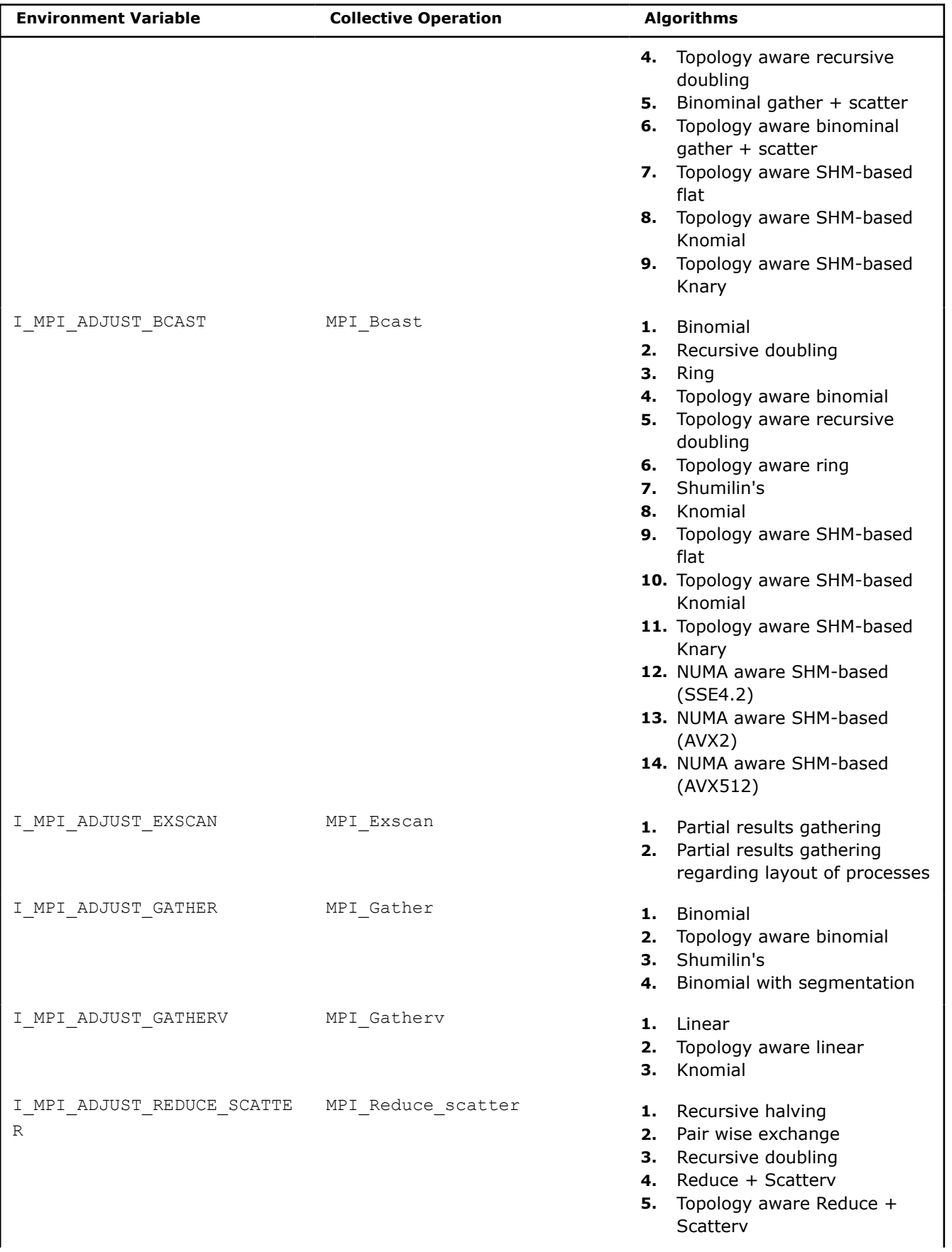

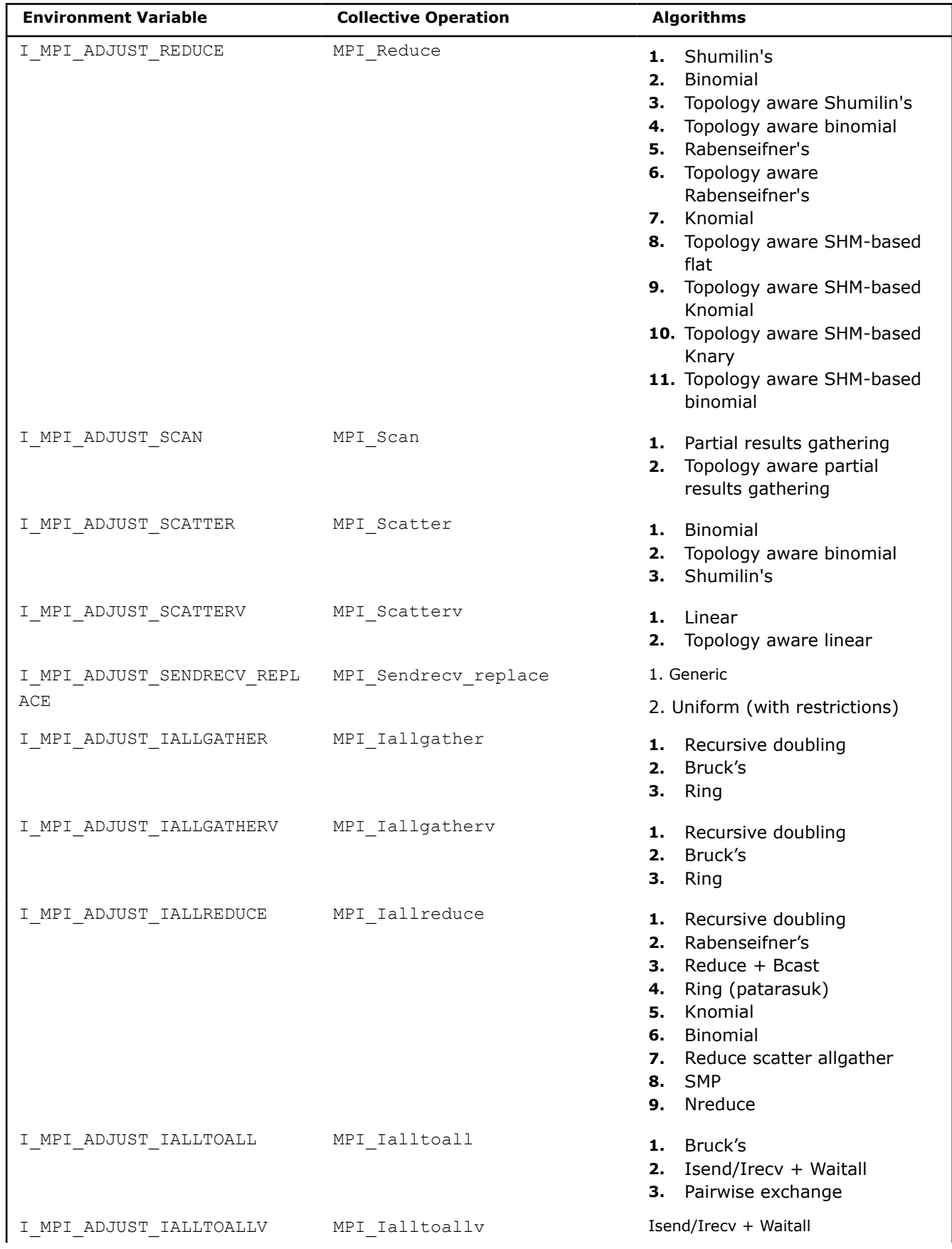

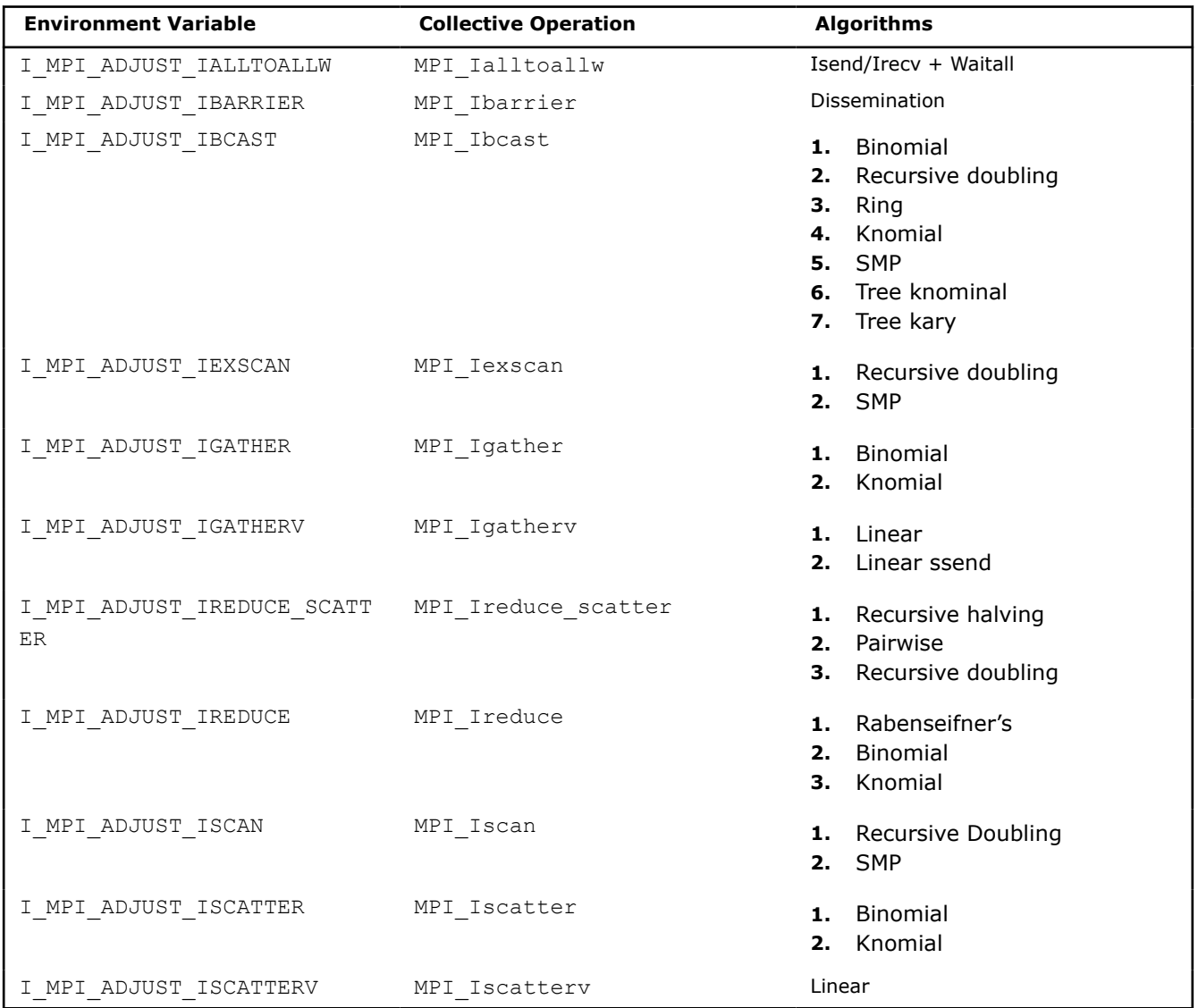

The message size calculation rules for the collective operations are described in the table. In the following table, "n/a" means that the corresponding interval *<l>-<m>* should be omitted.

**NOTE** The I\_MPI\_ADJUST\_SENDRECV\_REPLACE=2 ("Uniform") algorithm can be used only in the case when datatype and objects count are the same across all ranks.

To get the maximum number (range) of presets available for each collective operation, use the impi info command:

```
> impi_info -v I_MPI_ADJUST_ALLREDUCE
I_MPI_ADJUST_ALLREDUCE
  MPI Datatype:
    MPI_CHAR
  Description:
     Control selection of MPI_Allreduce algorithm presets.
     Arguments
     <presetid> - Preset identifier
     range: 0-27
```
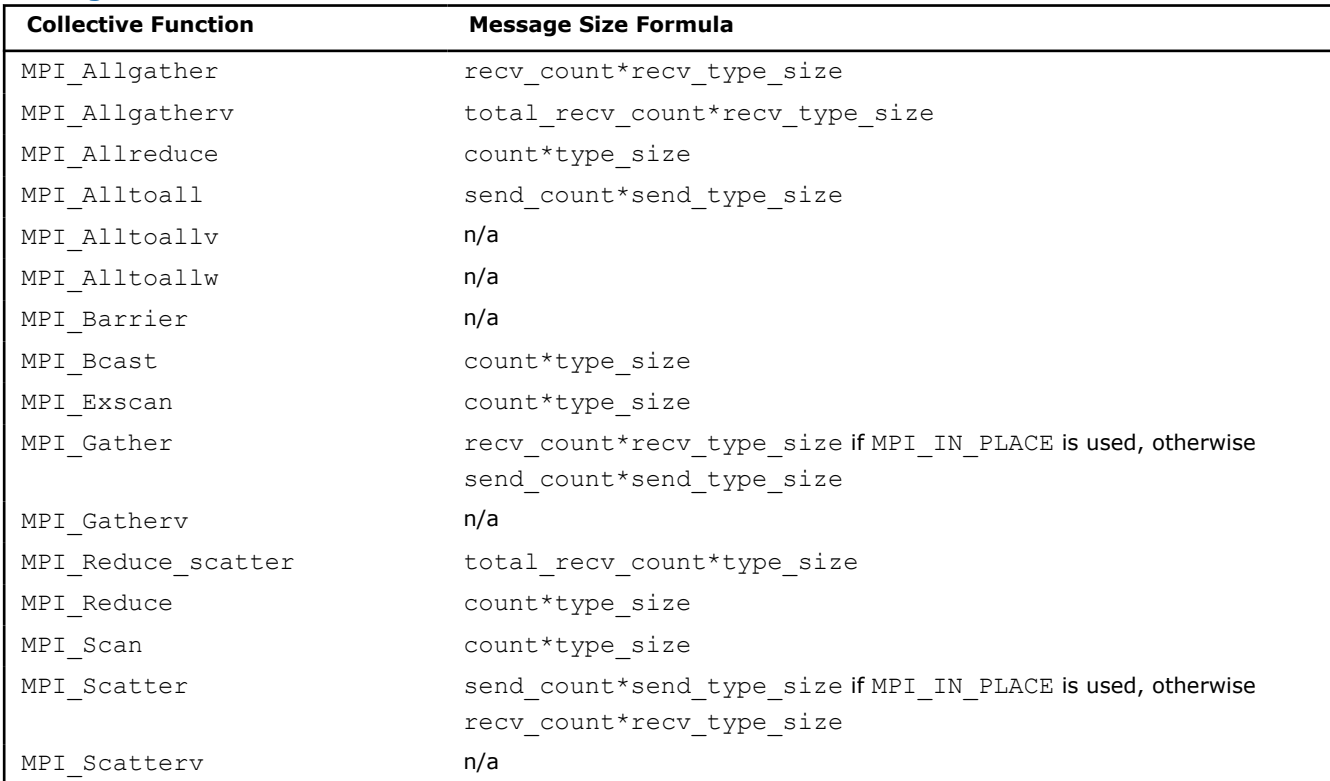

#### **Message Collective Functions**

## **Examples**

Use the following settings to select the second algorithm for MPI\_Reduce operation: I MPI ADJUST REDUCE=2

Use the following settings to define the algorithms for MPI\_Reduce\_scatter operation: I\_MPI\_ADJUST\_REDUCE\_SCATTER="4:0-100,5001-10000;1:101-3200;2:3201-5000;3"

In this case. algorithm 4 is used for the message sizes between 0 and 100 bytes and from 5001 and 10000 bytes, algorithm 1 is used for the message sizes between 101 and 3200 bytes, algorithm 2 is used for the message sizes between 3201 and 5000 bytes, and algorithm 3 is used for all other messages.

## **I\_MPI\_ADJUST\_<opname>\_LIST**

## **Syntax**

I\_MPI\_ADJUST\_<opname>\_LIST=<presetid1>[-<presetid2>][,<presetid3>][,<presetid4>-<presetid5>]

#### **Description**

Set this environment variable to specify the set of algorithms to be considered by the Intel MPI runtime for a specified <opname>. This variable is useful in autotuning scenarios, as well as tuning scenarios where users would like to select a certain subset of algorithms.

**NOTE** Setting an empty string disables autotuning for the <opname> collective.

## **I\_MPI\_COLL\_INTRANODE**

**Syntax**

#### I\_MPI\_COLL\_INTRANODE=<mode>

#### **Arguments**

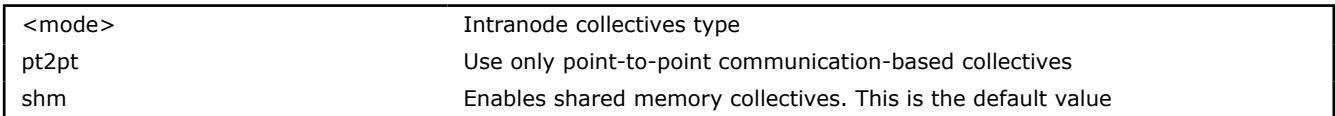

#### **Description**

Set this environment variable to switch intranode communication type for collective operations. If there is large set of communicators, you can switch off the SHM-collectives to avoid memory overconsumption.

## **I\_MPI\_COLL\_INTRANODE\_SHM\_THRESHOLD**

## **Syntax**

I\_MPI\_COLL\_INTRANODE\_SHM\_THRESHOLD=<nbytes>

#### **Arguments**

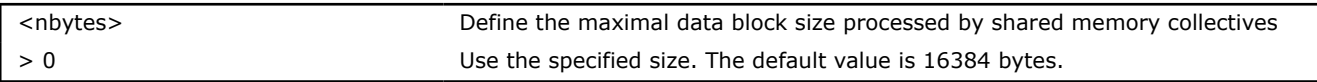

#### **Description**

Set this environment variable to define the size of shared memory area available for each rank for data placement. Messages greater than this value will *not* be processed by SHM-based collective operation, but will be processed by point-to-point based collective operation. The value must be a multiple of 4096.

## **I\_MPI\_COLL\_EXTERNAL**

## **Syntax**

```
I_MPI_COLL_EXTERNAL=<arg>
```
#### **Arguments**

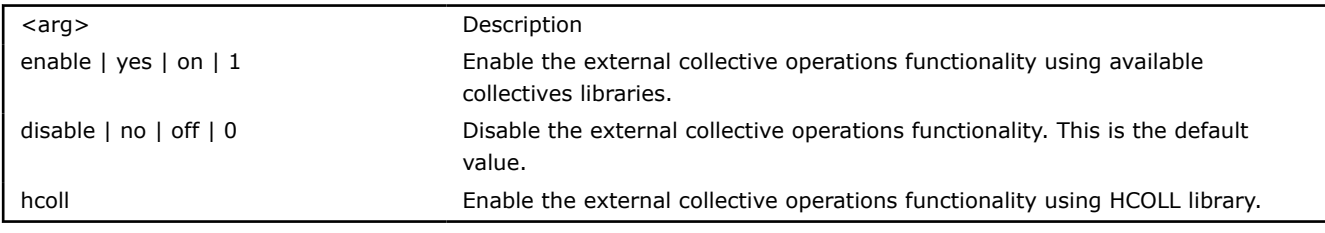

## **Description**

Set this environment variable to enable external collective operations. For reaching better performance, use an autotuner after enabling I\_MPI\_COLL\_EXTERNAL. This process gets the optimal collectives settings.

To force external collective operations usage, use the following I\_MPI\_ADJUST\_<opname> values:

```
I_MPI_ADJUST_ALLREDUCE=24, I_MPI_ADJUST_BARRIER=11, I_MPI_ADJUST_BCAST=16,
```
I\_MPI\_ADJUST\_REDUCE=13, I\_MPI\_ADJUST\_ALLGATHER=6, I\_MPI\_ADJUST\_ALLTOALL=5,

I\_MPI\_ADJUST\_ALLTOALLV=5, I\_MPI\_ADJUST\_SCAN=3, I\_MPI\_ADJUST\_EXSCAN=3,

```
I_MPI_ADJUST_GATHER=5, I_MPI_ADJUST_GATHERV=4, I_MPI_ADJUST_SCATTER=5,
```
I\_MPI\_ADJUST\_SCATTERV=4, I\_MPI\_ADJUST\_ALLGATHERV=5, I\_MPI\_ADJUST\_ALLTOALLW=2,

```
I_MPI_ADJUST_REDUCE_SCATTER=6, I_MPI_ADJUST_REDUCE_SCATTER_BLOCK=4,
```

```
I_MPI_ADJUST_IALLGATHER=5, I_MPI_ADJUST_IALLGATHERV=5, I_MPI_ADJUST_IGATHERV=3,
```
I\_MPI\_ADJUST\_IALLREDUCE=9, I\_MPI\_ADJUST\_IALLTOALLV=2, I\_MPI\_ADJUST\_IBARRIER=2,

```
I_MPI_ADJUST_IBCAST=5, I_MPI_ADJUST_IREDUCE=4.
```
For more information on HCOLL tuning, refer to NVIDIA\* documentation.

# **I\_MPI\_COLL\_DIRECT**

## **Syntax**

I\_MPI\_COLL\_DIRECT=<arg>

## **Arguments**

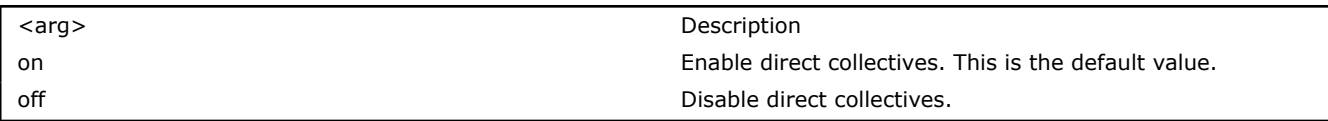

## **Description**

Set this environment variable to control direct collectives usage. Disable this variable to eliminate OFI\* usage for intra-node communications in case of shm:ofi fabric.

# **I\_MPI\_CBWR**

Control reproducibility of floating-point operations results across different platforms, networks, and topologies in case of the same number of processes.

## **Syntax**

I\_MPI\_CBWR=*<arg>*

## **Arguments**

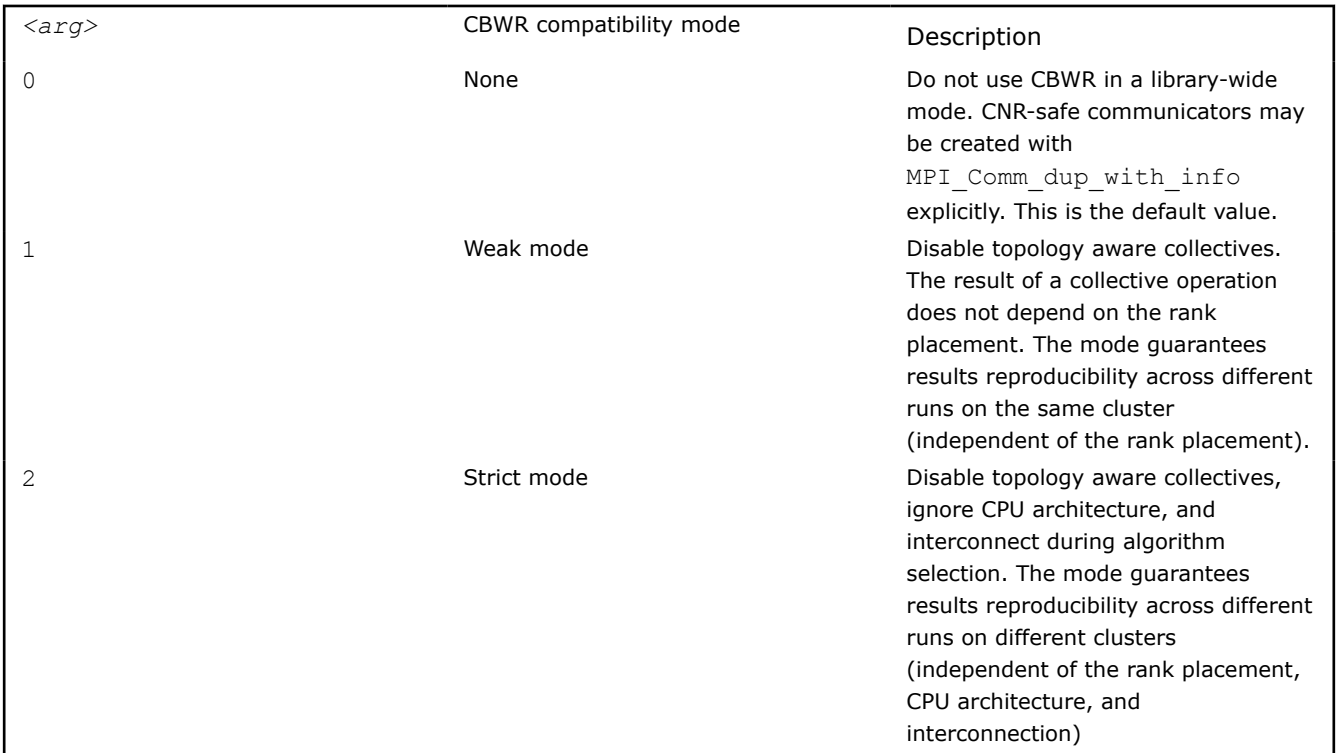

## **Description**

Conditional Numerical Reproducibility (CNR) provides controls for obtaining reproducible floating-point results on collectives operations. With this feature, Intel MPI collective operations are designed to return the same floating-point results from run to run in case of the same number of MPI ranks.

<span id="page-43-0"></span>Control this feature with the I MPI CBWR environment variable in a library-wide manner, where all collectives on all communicators are guaranteed to have reproducible results. To control the floating-point operations reproducibility in a more precise and per-communicator way, pass the {"I\_MPI\_CBWR", "yes"} key-value pair to the MPI Comm dup with info call.

#### **NOTE**

Setting the I MPI CBWR in a library-wide mode using the environment variable leads to performance penalty.

CNR-safe communicators created using MPI\_Comm\_dup\_with\_info always work in the strict mode. For example:

```
MPI Info hint;
MPI Comm cbwr safe world, cbwr safe copy;
MPI Info create(&hint);
MPI Info set(hint, "I MPI CBWR", "yes");
MPI Comm dup with info(MPI COMM_WORLD, hint, & cbwr_safe_world);
MPI Comm dup(cbwr_safe_world, & cbwr_safe_copy);
```
In the example above, both cbwr\_safe\_world and cbwr\_safe\_copy are CNR-safe. Use cbwr\_safe\_world and its duplicates to get reproducible results for critical operations.

Note that MPI\_COMM\_WORLD itself may be used for performance-critical operations without reproducibility limitations.

# **Tuning Environment Variables**

#### **I\_MPI\_TUNING\_MODE**

Select the tuning method.

#### **Syntax**

```
I_MPI_TUNING_MODE=<arg>
```
#### **Arguments**

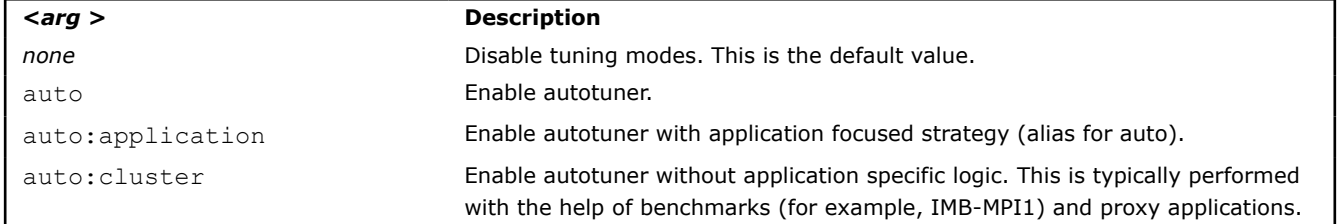

#### **Description**

Set this environment variable to enable the autotuner functionality and set the autotuner strategy.

#### **I\_MPI\_TUNING\_BIN**

Specify the path to tuning settings in a binary format.

## **Syntax**

I\_MPI\_TUNING\_BIN=<*path*>

## **Argument**

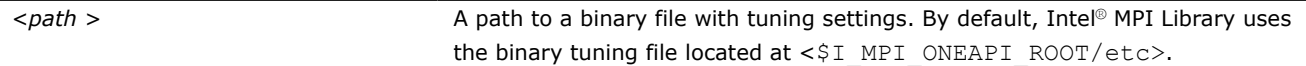

## **Description**

Set this environment variable to load tuning settings in a binary format.

#### **I\_MPI\_TUNING\_BIN\_DUMP**

Specify the file for storing tuning settings in a binary format.

#### **Syntax**

```
I_MPI_TUNING_BIN_DUMP=<filename>
```
#### **Argument**

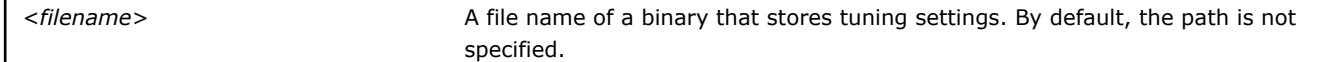

#### **Description**

Set this environment variable to store tuning settings in binary format.

#### **I\_MPI\_TUNING**

Load tuning settings in a JSON format.

#### **Syntax**

```
I_MPI_TUNING=<path>
```
#### **Argument**

<*path*> A path to a JSON file with tuning settings.

## **Description**

Set this environment variable to load tuning settings in a JSON format.

**NOTE** The tuning settings in the JSON format are produced by the [mpitune](#page-18-0) utility.

By default, the Intel® MPI Library loads tuning settings in a binary format. If it is not possible, the Intel MPI Library loads the tuning file in a JSON format specified through the  $I$  MPI\_TUNING environment variable. Thus, to enable JSON tuning, turn off the default binary tuning: I\_MPI\_TUNING\_BIN="". If it is not possible to load tuning settings from a JSON file and in a binary format, the default tuning values are used.

You do not need to turn off binary or JSON tuning settings if you use I\_MPI\_ADJUST family environment variables. The algorithms specified with I\_MPI\_ADJUST environment variables always have priority over binary and JSON tuning settings.

## **See Also**

- Autotuning
- [Environment Variables for Autotuning](#page-45-0)

## **Autotuning**

If an application spends significant time in MPI collective operations, tuning might improve its performance.

Tuning is very dependent on the specifications of the particular platform. Autotuner searches for the best possible implementation of a collective operation during application runtime. Each collective operation has its own presets, which consist of the algorithm and its parameters, that the autotuning function goes through

<span id="page-45-0"></span>and then evaluates the performance of each one. Once autotuning has evaluated the search space, it chooses the fastest implementation and uses it for the rest of the application runtime, and this improves application performance. The autotuner search space can be modified by the I\_MPI\_ADJUST\_<*opname*>\_LIST variable (see [I\\_MPI\\_ADJUST Family Environment Variables](#page-35-0)).

Autotuner determines the tuning parameters and makes them available for autotuning using I\_MPI\_TUNING\_MODE and the I\_MPI\_TUNING\_AUTO family environment variables to find the best settings (see [Tuning Environment Variables](#page-43-0) and I\_MPI\_TUNING\_AUTO Family Environment Variables).

**NOTE**I\_MPI\_TUNING\_MODE and the I\_MPI\_TUNING\_AUTO family environment variables support only Intel processors, and cannot be used on other platforms.

The collectives currently available for autotuning are: MPI\_Allreduce, MPI\_Bcast, MPI\_Barrier, MPI\_Reduce, MPI\_Gather, MPI\_Scatter, MPI\_Alltoall, MPI\_Allgatherv, MPI\_Reduce\_scatter, MPI\_Reduce\_scatter\_block, MPI\_Scan, MPI\_Exscan, MPI\_Iallreduce, MPI\_Ibcast, MPI\_Ibarrier, MPI\_Ireduce, MPI\_Igather, MPI\_Iscatter, MPI\_Ialltoall, MPI\_Iallgatherv, MPI\_Ireduce\_scatter, MPI\_Ireduce\_scatter\_block, MPI\_Iscan, and MPI\_Iexscan.

Using autotuner involves these steps:

**1.** Launch the application with autotuner enabled and specify the dump file that stores results:

I\_MPI\_TUNING\_MODE=auto

I\_MPI\_TUNING\_BIN\_DUMP=<*tuning-results.dat*>

**2.** Launch the application with the tuning results generated at the previous step:

I\_MPI\_TUNING\_BIN= ./*tuning-results.dat*

Or use the -tune Hydra option.

If you experience performance issues, see I\_MPI\_TUNING\_AUTO Family Environment Variables.

## **Examples**

- •> export I\_MPI\_TUNING\_MODE=auto
- > export I MPI TUNING AUTO SYNC=1
- > export I MPI TUNING AUTO ITER NUM=5
- > export I\_MPI\_TUNING\_BIN DUMP=<tuning results.dat>
- > mpirun -n 128 -ppn 64 IMB-MPI1 allreduce -iter 1000,800 -time 4800
- •> export I\_MPI\_TUNING\_BIN=./tuning\_results.dat

```
 > mpirun -n 128 -ppn 64 IMB-MPI1 allreduce -iter 1000,800 -time 4800
```
**NOTE** To tune collectives on a communicator identified with the help of Application Performance Snapshot (APS), execute the following variable at step 1: I MPI TUNING AUTO COMM LIST=comm id 1, ..., comm id n.

## **See Also**

I\_MPI\_TUNING\_AUTO Family Environment Variables

[Make HPC Clusters More Efficient Using Intel](https://www.intel.com/content/www/us/en/developer/articles/technical/hpc-clusters-more-efficient-mpi-library-tuning.html)® MPI Library Tuning Utilities

## **I\_MPI\_TUNING\_AUTO Family Environment Variables**

**NOTE** You must set I\_MPI\_TUNING\_MODE to use any of the I\_MPI\_TUNING\_AUTO family environment variables.

**NOTE** The I\_MPI\_TUNING\_AUTO family environment variables support only Intel processors, and cannot be used on other platforms.

## **I\_MPI\_TUNING\_AUTO\_STORAGE\_SIZE**

Define size of the per-communicator tuning storage.

#### **Syntax**

I\_MPI\_TUNING\_AUTO\_STORAGE\_SIZE=*<size>*

#### **Argument**

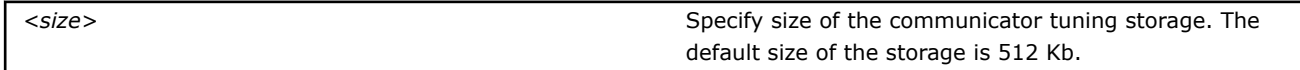

## **Description**

Set this environment variable to change the size of the communicator tuning storage.

## **I\_MPI\_TUNING\_AUTO\_ITER\_NUM**

Specify the number of autotuner iterations.

#### **Syntax**

I\_MPI\_TUNING\_AUTO\_ITER\_NUM=*<number>*

#### **Argument**

*<number>* Define the number of iterations. By default, it is 1.

#### **Description**

Set this environment variable to specify the number of autotuner iterations. The greater iteration number produces more accurate results.

**NOTE** To check if all possible algorithms are iterated, make sure that the total number of collective invocations for a particular message size in a target application is at least equal the value of I MPI TUNING AUTO ITER NUM multiplied by the number of algorithms.

## **I\_MPI\_TUNING\_AUTO\_WARMUP\_ITER\_NUM**

Specify the number of warmup autotuner iterations.

#### **Syntax**

I\_MPI\_TUNING\_AUTO\_WARMUP\_ITER\_NUM=*<number>*

#### **Argument**

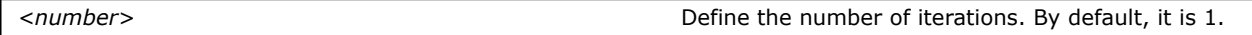

#### **Description**

Set this environment variable to specify the number of autotuner warmup iterations. Warmup iterations do not impact autotuner decisions and allow to skip additional iterations, such as infrastructure preparation.

## **I\_MPI\_TUNING\_AUTO\_SYNC**

Enable the internal barrier on every iteration of the autotuner.

#### **Syntax**

```
I_MPI_TUNING_AUTO_SYNC=<arg>
```
#### **Argument**

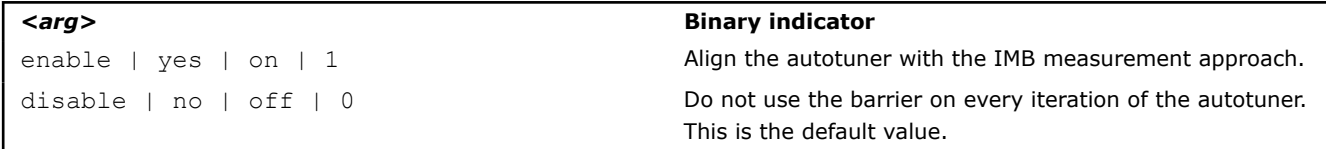

## **Description**

Set this environment variable to control the IMB measurement logic. Setting this variable to 1 may lead to overhead due to an additional MPI\_Barrier call.

# **I\_MPI\_TUNING\_AUTO\_COMM\_LIST**

Control the scope of autotuning.

## **Syntax**

I\_MPI\_TUNING\_AUTO\_COMM\_LIST=*<comm\_id\_1, ..., comm\_id\_n>*

## **Argument**

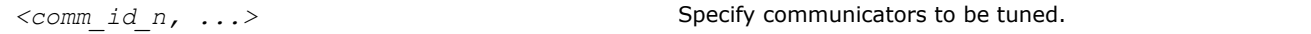

## **Description**

Set this environment variable to specify communicators to be tuned using their unique id. By default, the variable is not specified. In this case, all communicators in the application are involved into the tuning process.

**NOTE** To get the list of communicators available for tuning, use the [Application Performance Snapshot](https://software.intel.com/sites/products/snapshots/application-snapshot/) (APS) tool, which supports per communicator profiling starting with the 2019 Update 4 release.

## **I\_MPI\_TUNING\_AUTO\_COMM\_DEFAULT**

Mark all communicators with the default value.

## **Syntax**

```
I_MPI_TUNING_AUTO_COMM_DEFAULT=<arg>
```
## **Argument**

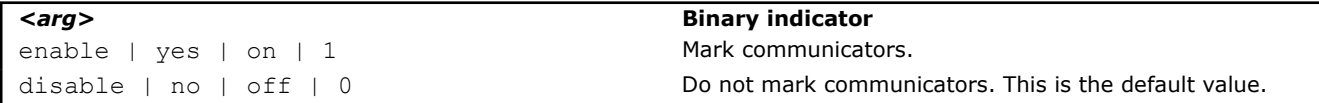

## **Description**

Set this environment variable to mark all communicators in an application with the default value. In this case, all communicators will have the identical default comm id equal to  $-1$ .

# **I\_MPI\_TUNING\_AUTO\_COMM\_USER**

Enable communicator marking with a user value.

## **Syntax**

```
I_MPI_TUNING_AUTO_COMM_USER=<arg>
```
## **Argument**

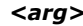

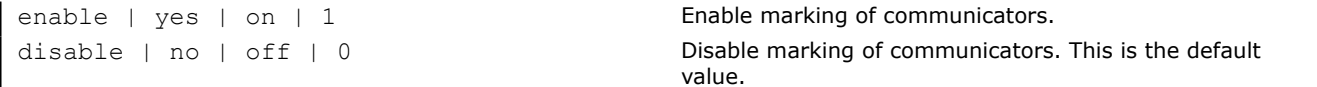

#### **Description**

Set this environment variable to enable communicator marking with a user value. To mark a communicator in your application, use the MPI\_Info object for this communicator that contains a record with the comm\_id key. The key must belong the 0...UINT64 MAX range.

## **I\_MPI\_TUNING\_AUTO\_ITER\_POLICY**

Control the iteration policy logic.

#### **Syntax**

```
_MPI_TUNING_AUTO_ITER_POLICY=<arg>
```
#### **Argument**

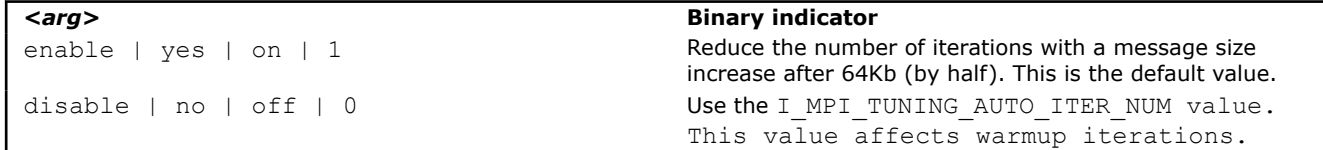

#### **Description**

Set this environment variable to control the autotuning iteration policy logic.

## **I\_MPI\_TUNING\_AUTO\_ITER\_POLICY\_THRESHOLD**

Control the message size limit for the I\_MPI\_TUNING\_AUTO\_ITER\_POLICY environment variable.

#### **Syntax**

I\_MPI\_TUNING\_AUTO\_ITER\_POLICY\_THRESHOLD=*<arg>*

#### **Argument**

*<arg>* Define the value. By default, it is 64KB.

## **Description**

Set this environment variable to control the message size limit for the autotuning iteration policy logic (I\_MPI\_TUNING\_AUTO\_ITER\_POLICY).

## **I\_MPI\_TUNING\_AUTO\_POLICY**

Choose the best algorithm identification strategy.

#### **Syntax**

```
I_MPI_TUNING_AUTO_POLICY=<arg>
```
## **Argument**

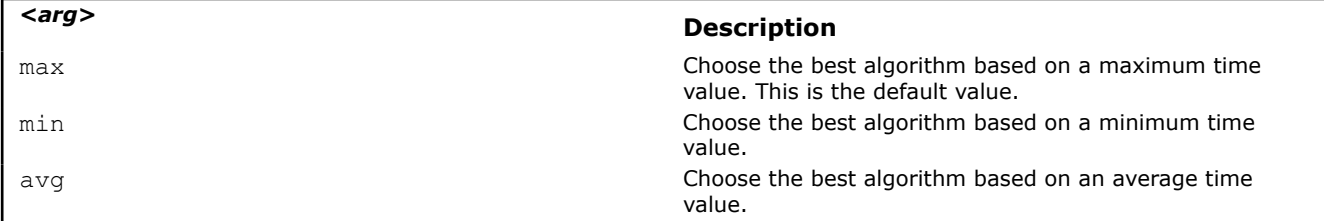

#### **Description**

Set this environment variable to control the autotuning strategy and choose the best algorithm based on the time value across ranks involved into the tuning process.

# **Main Thread Pinning**

Use this feature to pin a particular MPI thread to a corresponding set of CPUs within a node and avoid undesired thread migration. This feature is available on operating systems that provide the necessary kernel interfaces.

## **Processor Identification**

The following schemes are used to identify logical processors in a system:

- System-defined logical enumeration
- Topological enumeration based on three-level hierarchical identification through triplets (package/socket, core, thread)

The number of a logical CPU is defined as the corresponding position of this CPU bit in the kernel affinity bitmask. Use the cpuinfo utility, provided with your Intel MPI Library installation

The three-level hierarchical identification uses triplets that provide information about processor location and their order. The triplets are hierarchically ordered (package, core, and thread).

See the example for one possible processor numbering where there are two sockets, four cores (two cores per socket), and eight logical processors (two processors per core).

**NOTE** Logical and topological enumerations are not the same.

## **Logical Enumeration**

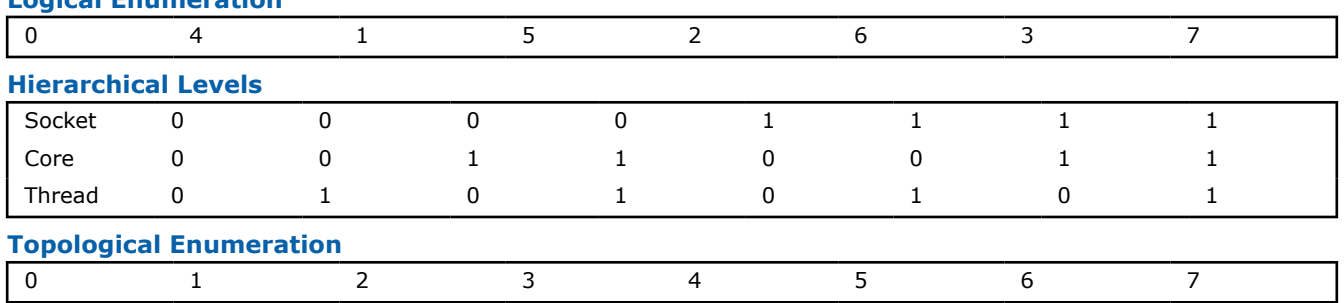

Use the cpuinfo utility to identify the correspondence between the logical and topological enumerations. See [Processor Information Utility](#page-16-0) for more details.

## **Default Settings**

If you do not specify values for any main thread pinning environment variables, the default settings below are used. For details about these settings, see [Environment Variables](#page-50-0) and [Interoperability with OpenMP API.](#page-55-0)

- I\_MPI\_PIN=on
- I\_MPI\_PIN\_RESPECT\_CPUSET=on
- I MPI PIN RESPECT HCA=on
- I\_MPI\_PIN\_CELL=unit
- I\_MPI\_PIN\_DOMAIN=auto:compact
- I\_MPI\_PIN\_ORDER=bunch

**NOTE** If hyperthreading is on, the number or processes on the node is greater than the number of cores and no one process pinning environment variable is set. For better performance, the "spread" order will automatically be used instead of the default "compact" order.

# <span id="page-50-0"></span>**Environment Variables for Main Thread Pinning**

## **I\_MPI\_PIN**

Turn on/off main thread pinning.

## **Syntax**

I\_MPI\_PIN=*<arg>*

## **Arguments**

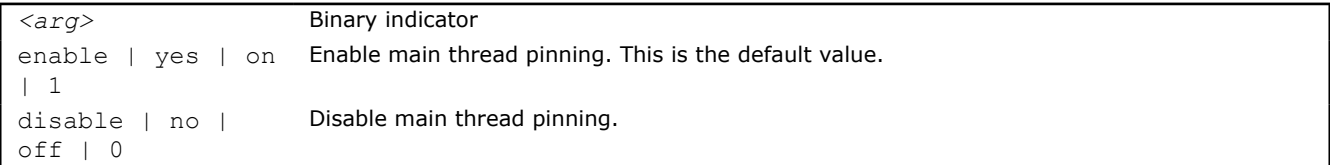

## **Description**

Set this environment variable to control the main thread pinning feature of the Intel® MPI Library.

# **I\_MPI\_PIN\_PROCESSOR\_LIST (I\_MPI\_PIN\_PROCS)**

Define a processor subset and the mapping rules for MPI main threads within this subset.

This environment variable is available for both Intel and non-Intel microprocessors, but it may perform additional optimizations for Intel microprocessors than it performs for non-Intel microprocessors.

## **Syntax Forms**

I\_MPI\_PIN\_PROCESSOR\_LIST=*<value>*

The environment variable value has three syntax forms:

- **1.** *<proclist>*
- **2.** [*<procset>* ][:[grain=*<grain>* ][,shift=*<shift>* ][,preoffset=*<preoffset>* ] [,postoffset=*<postoffset>* ]
- **3.** [*<procset>* ][:map=*<map>* ]

The following paragraphs provide detailed descriptions for each of these syntax forms.

**NOTE** The postoffset keyword has offset alias.

**NOTE** The second form of the pinning procedure has three steps:

- 1. [Circular shift](https://en.wikipedia.org/wiki/Circular_shift) of the source processor list on preoffset\*grain value.
- **2.** [Round robin shift](https://en.wikipedia.org/wiki/Round-robin_scheduling) of the list derived on the first step on shift\*grain value.
- **3.** Circular shift of the list derived on the second step on the postoffset\*grain value.

**NOTE** The grain, shift, preoffset, and postoffset parameters have a unified definition style.

## **Syntax 1:** *<proclist>*

I\_MPI\_PIN\_PROCESSOR\_LIST=*<proclist>*

## **Arguments**

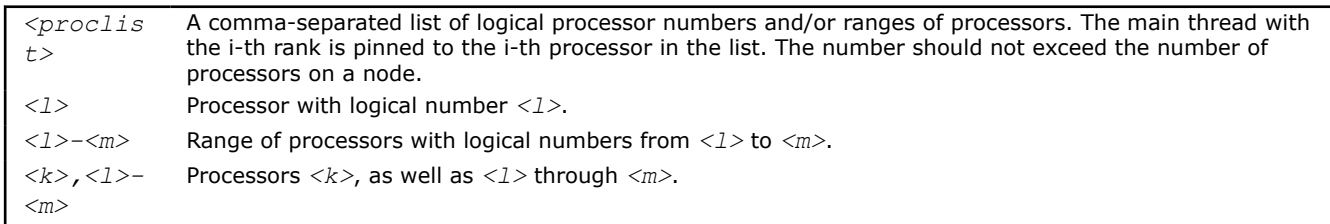

## **Syntax 2: [***<procset>* **][:[grain=***<grain>* **][,shift=***<shift>* **][,preoffset=**

```
I_MPI_PIN_PROCESSOR_LIST=[<procset>][:[grain=<grain>][,shift=<shift>]
[,preoffset=<preoffset>][,postoffset=<postoffset>]
```
#### **Arguments**

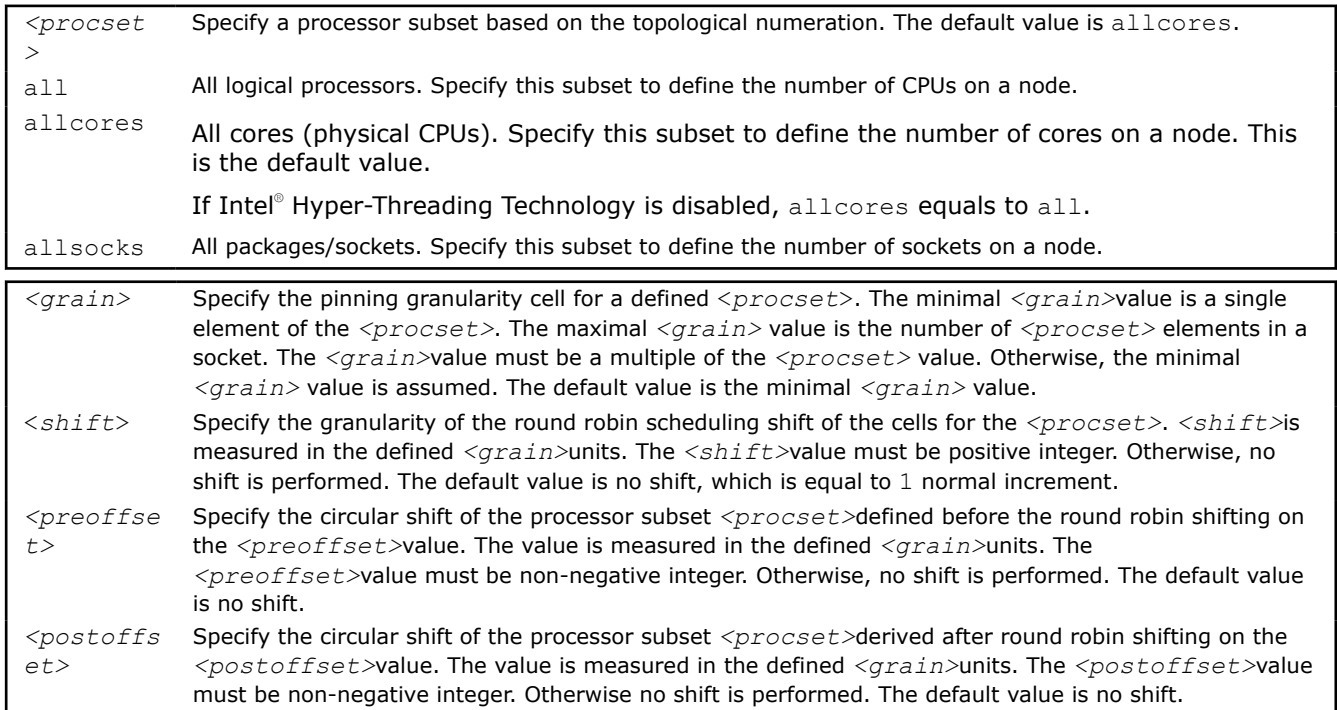

The following table displays the values for <grain>, <shift>, <preoffset>, and <postoffset> options:

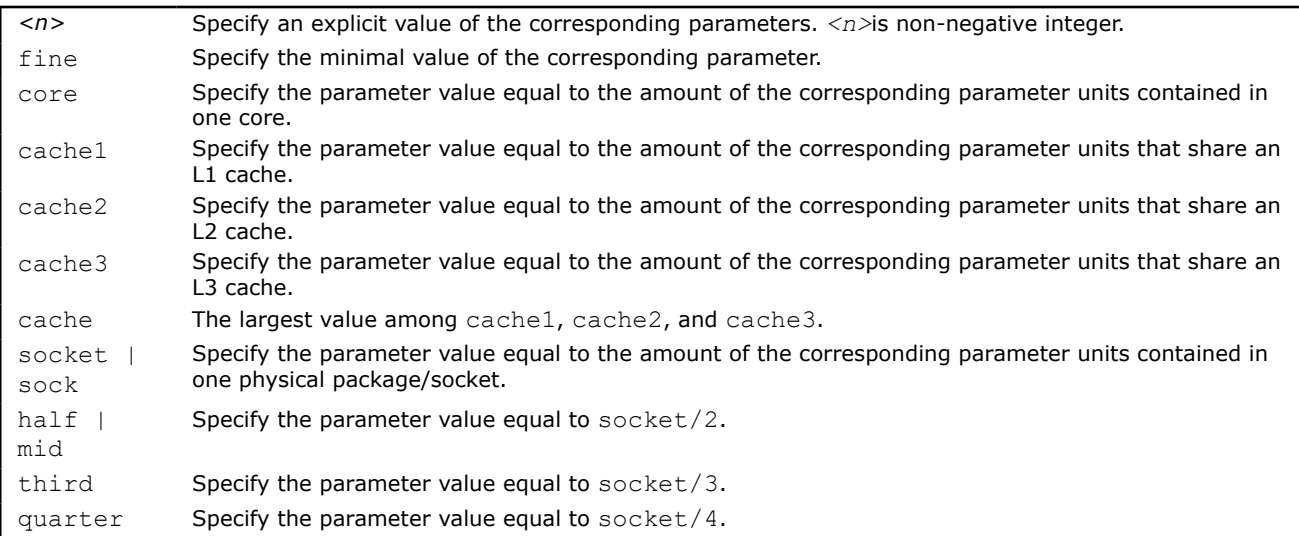

octavo Specify the parameter value equal to socket/8.

#### **Syntax 3: [***<procset>* **][:map=***<map>* **]**

I\_MPI\_PIN\_PROCESSOR\_LIST=[*<procset>*][:map=*<map>*]

#### **Arguments**

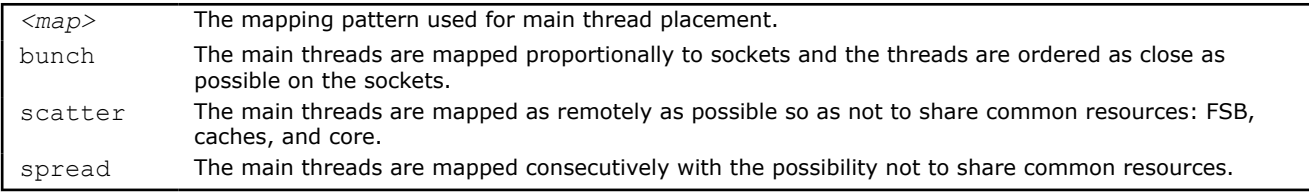

#### **Description**

Set the I\_MPI\_PIN\_PROCESSOR\_LIST environment variable to define the processor placement. To avoid conflicts with different shell versions, the environment variable value may need to be enclosed in quotes.

**NOTE** This environment variable is valid only if I\_MPI\_PIN is enabled.

The I MPI PIN PROCESSOR LIST environment variable has the following different syntax variants:

• Explicit processor list. This comma-separated list is defined in terms of logical processor numbers. The relative node rank of a main thread is an index to the processor list such that the i-th main thread is pinned on i-th list member. This permits the definition of any main thread placement on the CPUs.

For example, main thread mapping for I\_MPI\_PIN\_PROCESSOR\_LIST=p0,p1,p2,...,pn is as follows:

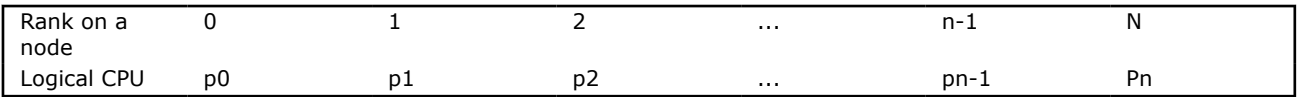

• grain/shift/offset mapping. This method provides circular shift of a defined grain along the processor list with steps equal to shift\*grain and a single shift on offset\*grain at the end. This shifting action is repeated shift times.

For example: grain = 2 logical processors, shift = 3 grains, offset =  $0$ .

Legend:

gray - MPI process grains

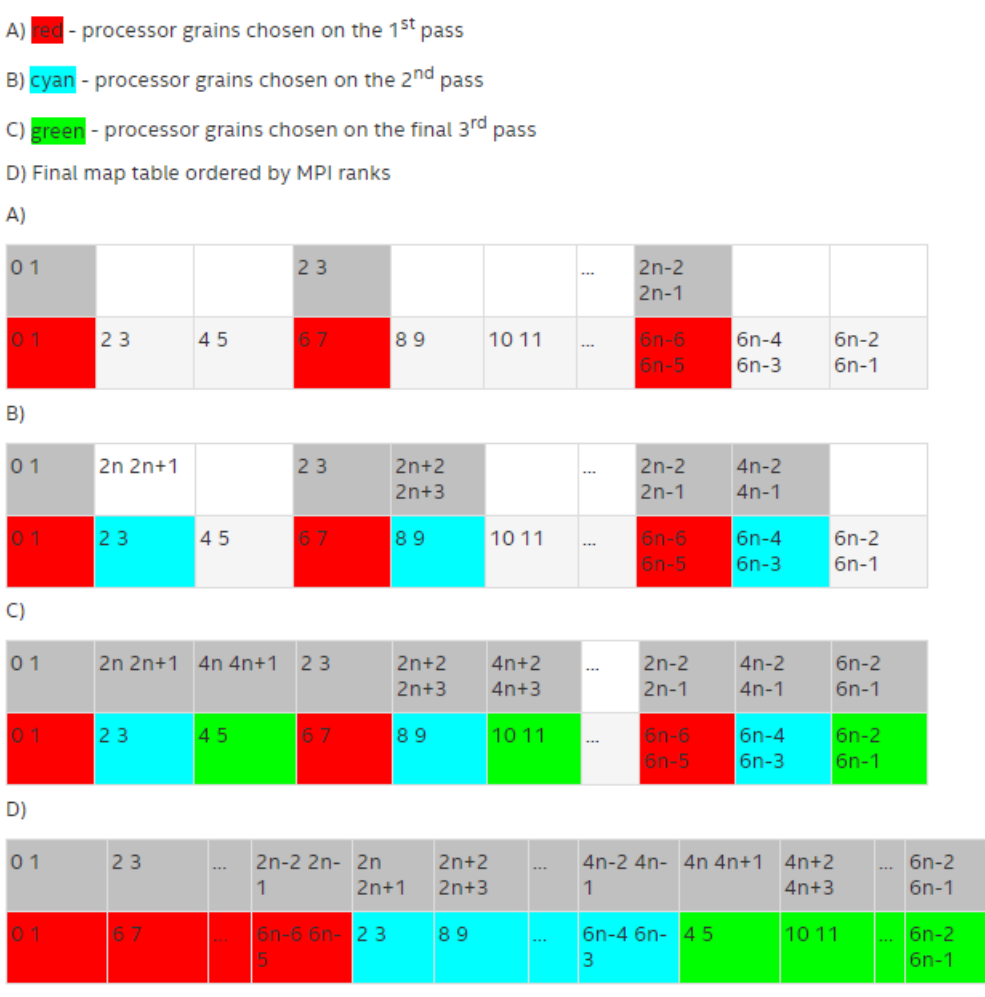

• Predefined mapping scenario. In this case, popular main thread pinning schemes are defined as keywords selectable at runtime. There are two such scenarios: bunch and scatter.

In the bunch scenario the main threads are mapped proportionally to sockets as closely as possible. This mapping makes sense for partial processor loading. In this case, the number of main threads is less than the number of processors.

In the scatter scenario the main threads are mapped as remotely as possible so as not to share common resources: FSB, caches, and cores.

In the example, there are two sockets, four cores per socket, one logical CPU per core, and two cores per shared cache.

Legend:

gray - MPI processes

cy an - 1<sup>st</sup> socket processors

gre en - 2<sup>nd</sup> socket processors

Same color defines a processor pair sharing a cache

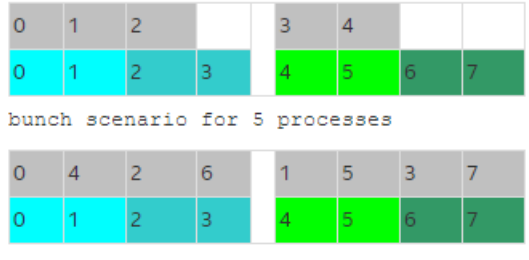

scatter scenario for full loading

#### **Examples**

To pin the processes to CPU0 and CPU3 on each node globally, use the following command:

\$ mpirun -genv I\_MPI\_PIN\_PROCESSOR\_LIST=0,3 -n *<number-of-processes><executable>*

To pin the processes to different CPUs on each node individually (CPU0 and CPU3 on host1 and CPU0, CPU1 and CPU3 on host2), use the following command:

\$ mpirun -host host1 -env I\_MPI\_PIN\_PROCESSOR\_LIST=0,3 -n *<number-of-processes> <executable>* : \ -host host2 -env I\_MPI\_PIN\_PROCESSOR\_LIST=1,2,3 -n <number-of-processes> <executable>

To print extra debugging information about process pinning, use the following command:

\$ mpirun -genv I MPI DEBUG=4 -m -host host1 \ -env I\_MPI\_PIN\_PROCESSOR\_LIST=0,3 -n *<number-of-processes> <executable>* :\ -host host2 -env I\_MPI\_PIN\_PROCESSOR\_LIST=1,2,3 -n <number-of-processes> <executable>

**NOTE** If the number of processes is greater than the number of CPUs used for pinning, the process list is wrapped around to the start of the processor list.

#### **Examples**

To pin the main thread to CPU0 and CPU3 on each node globally, use the following command:

> mpiexec -genv I\_MPI\_PIN\_PROCESSOR\_LIST=0,3 -n *<number-of-main-threads><executable>*

To pin the main thread to different CPUs on each node individually (CPU0 and CPU3 on host1 and CPU0, CPU1 and CPU3 on host2), use the following command:

> mpiexec -host host1 -env I\_MPI\_PIN\_PROCESSOR\_LIST=0,3 -n *<number-of-main-threads> <executable>* :^ -host host2 -env I\_MPI\_PIN\_PROCESSOR\_LIST=1,2,3 -n <number-of-main-threads> <executable>

To print extra debug information about the main thread pinning, use the following command:

> mpiexec -genv I MPI DEBUG=4 -m -host host1 -env I MPI PIN PROCESSOR LIST=0,3 -n <number-of*main-threads> <executable>* :^ -host host2 -env I\_MPI\_PIN\_PROCESSOR\_LIST=1,2,3 -n <number-of-main-threads> <executable>

**NOTE** If the number of main threads is greater than the number of CPUs used for pinning, the thread list is wrapped around to the start of the processor list.

# <span id="page-55-0"></span>**Interoperability with OpenMP\* API**

## **I\_MPI\_PIN\_DOMAIN**

Intel® MPI Library provides an additional environment variable to control main thread pinning for hybrid MPI/ OpenMP\* applications. This environment variable is used to define a number of non-overlapping subsets (domains) of logical processors on a node, and a set of rules on how MPI processes are bound to these domains by the following formula: *one MPI process per one domain*. See the picture below.

*Figure 1 Domain Example*

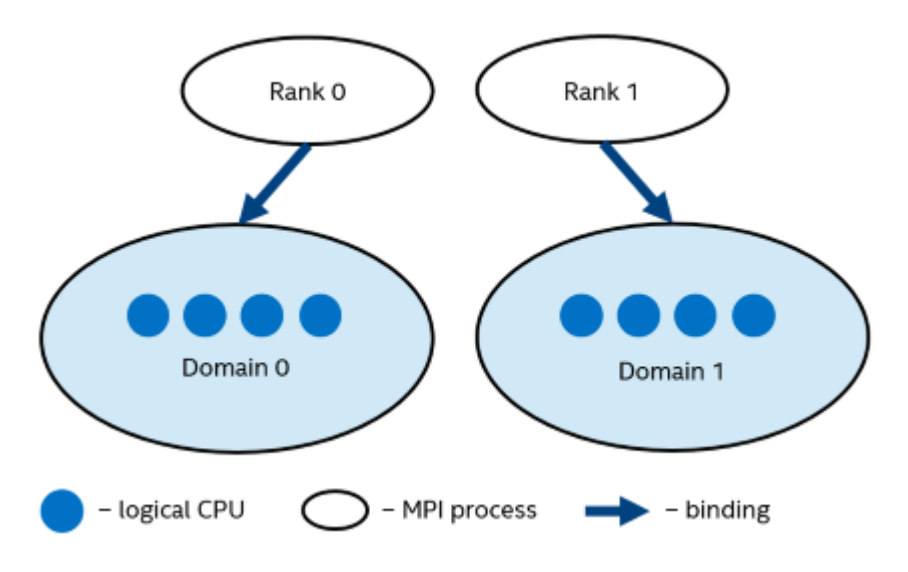

Each MPI process can create a number of children threads for running within the corresponding domain. The process threads can freely migrate from one logical processor to another within the particular domain.

If the I MPI PIN DOMAIN environment variable is defined, then the I MPI PIN PROCESSOR LIST environment variable setting is ignored.

If the I\_MPI\_PIN\_DOMAIN environment variable is not defined, then MPI main threads are pinned according to the current value of the I\_MPI\_PIN\_PROCESSOR\_LIST environment variable.

The I\_MPI\_PIN\_DOMAIN environment variable has the following syntax forms:

- Domain description through multi-core terms *<mc-shape>*
- Domain description through domain size and domain member layout <size>[:<layout>]
- Explicit domain description through bit mask *<masklist>*

The following tables describe these syntax forms.

## **Multi-Core Shape**

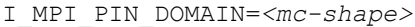

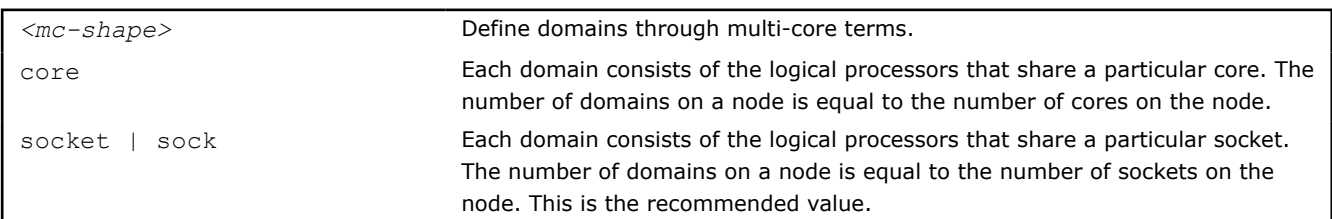

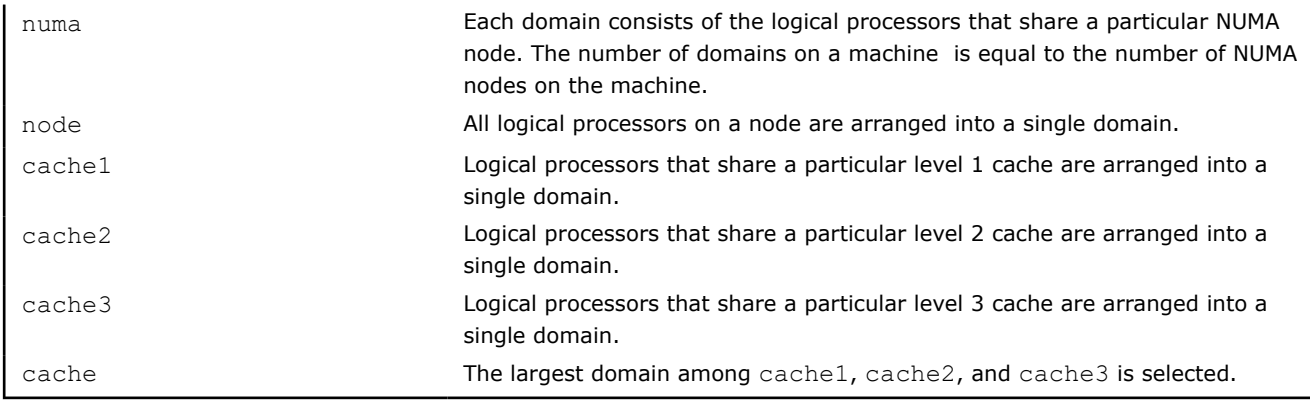

**NOTE** If Cluster on Die is disabled on a machine, the number of NUMA nodes equals to the number of sockets. In this case, pinning for  $I_MPI_PIN_DOMAIN = numa$  is equivalent to pinning for I\_MPI\_PIN\_DOMAIN = socket.

## **Explicit Shape**

I\_MPI\_PIN\_DOMAIN**=***<size>[:<layout>]*

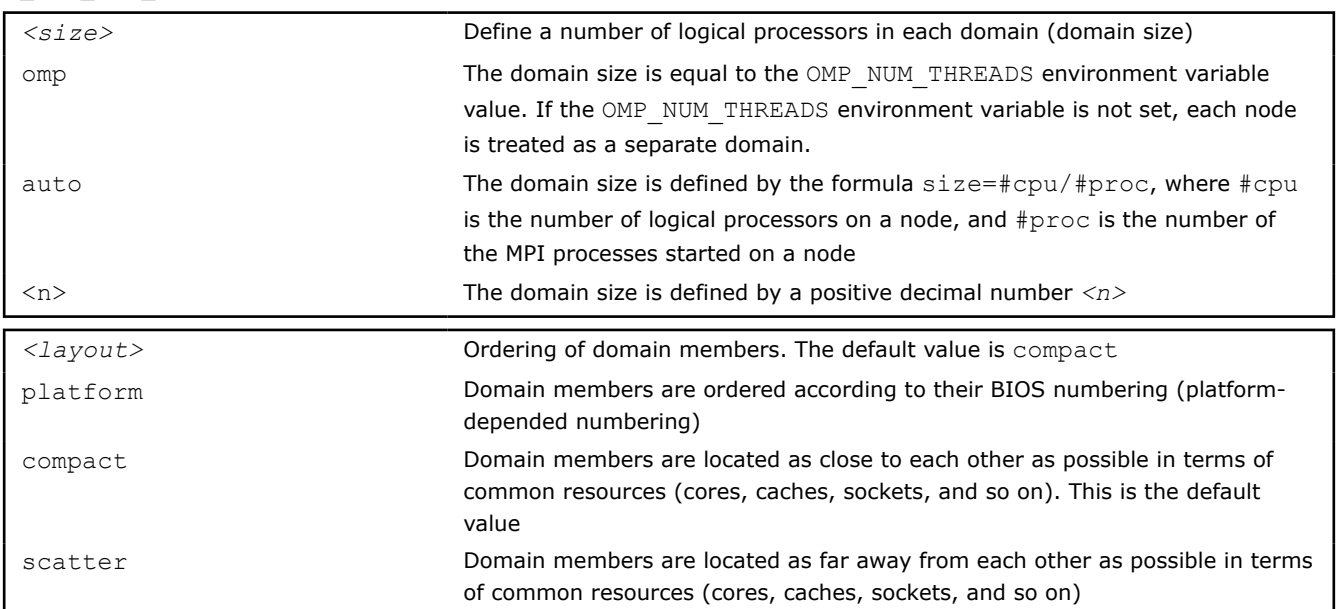

## **Explicit Domain Mask**

I\_MPI\_PIN\_DOMAIN=<*masklist*>

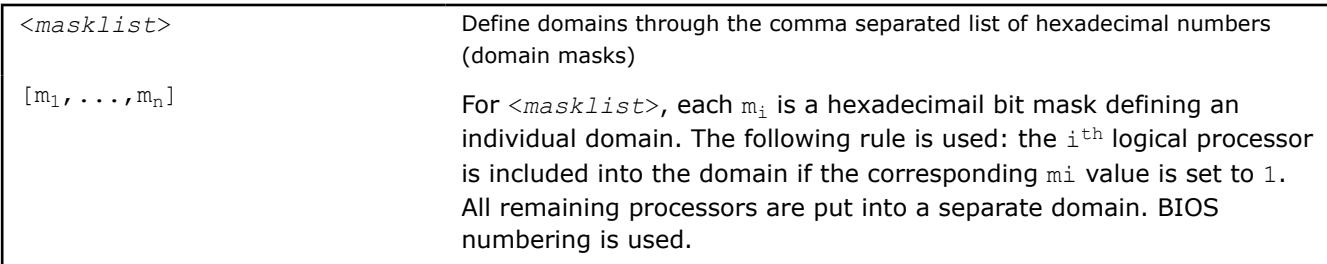

**NOTE** To ensure that your configuration in <masklist> is parsed correctly, use square brackets to enclose the domains specified by the <masklist>. For example: I MPI PIN DOMAIN=[55,aa]

**NOTE** These options are available for both Intel<sup>®</sup> and non-Intel microprocessors, but they may perform additional optimizations for Intel microprocessors than they perform for non-Intel microprocessors.

To pin OpenMP\* processes or threads inside the domain, the corresponding OpenMP feature (for example, the KMP\_AFFINITY environment variable for Intel® compilers) should be used.

See the following model of a symmetric multiprocessing (SMP) node in the examples:

*Figure 2 Model of a Node*

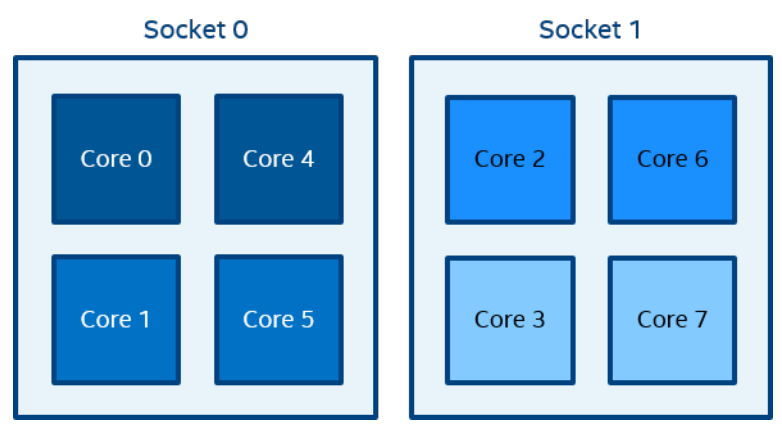

The figure above represents the SMP node model with a total of 8 cores on 2 sockets. Intel® Hyper-Threading Technology is disabled. Core pairs of the same color share the L2 cache.

*Figure 3 mpiexec -n 2 -env I\_MPI\_PIN\_DOMAIN socket test.exe*

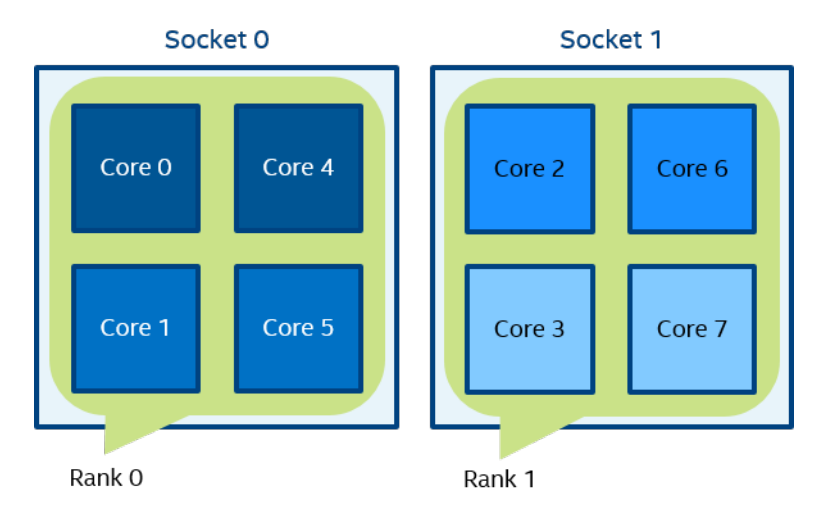

In Figure 3, two domains are defined according to the number of sockets. Process rank 0 can migrate on all cores on the 0-th socket. Process rank 1 can migrate on all cores on the first socket.

*Figure 4 mpiexec -n 4 -env I\_MPI\_PIN\_DOMAIN cache2 test.exe*

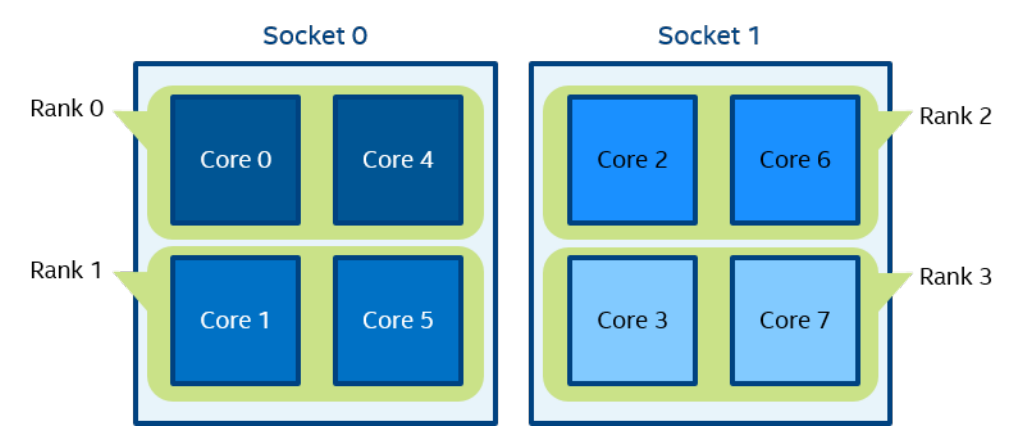

In Figure 4, four domains are defined according to the amount of common L2 caches. Process rank 0 runs on cores  $\{0,4\}$  that share an L2 cache. Process rank 1 runs on cores  $\{1,5\}$  that share an L2 cache as well, and so on.

*Figure 5 mpiexec -n 2 -env I\_MPI\_PIN\_DOMAIN 4:platform test.exe*

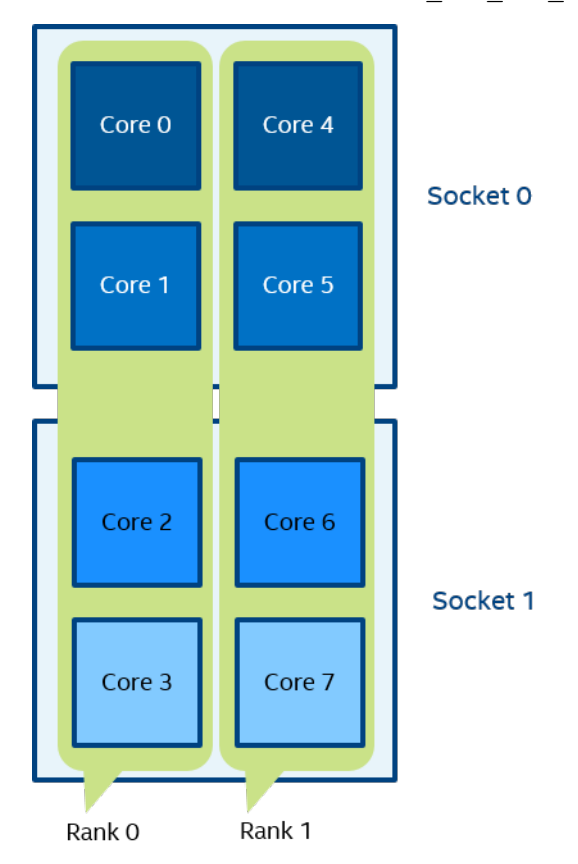

In Figure 5, two domains with size=4 are defined. The first domain contains cores  $\{0,1,2,3\}$ , and the second domain contains cores {4,5,6,7}. Domain members (cores) have consecutive numbering as defined by the platform option.

*Figure 6 mpiexec -n 4 -env I\_MPI\_PIN\_DOMAIN auto:scatter test.exe*

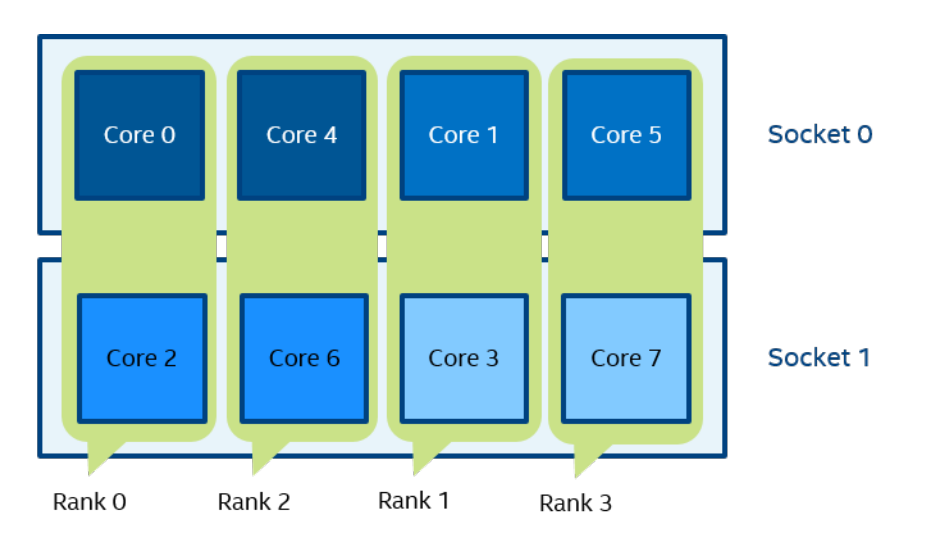

In Figure 6, domain size=2 (defined by the number of CPUs=8 / number of processes=4), scatter layout. Four domains {0,2}, {1,3}, {4,6}, {5,7} are defined. Domain members do not share any common resources.

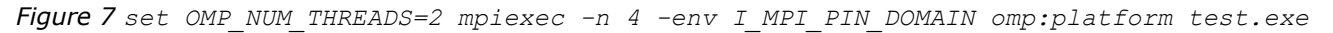

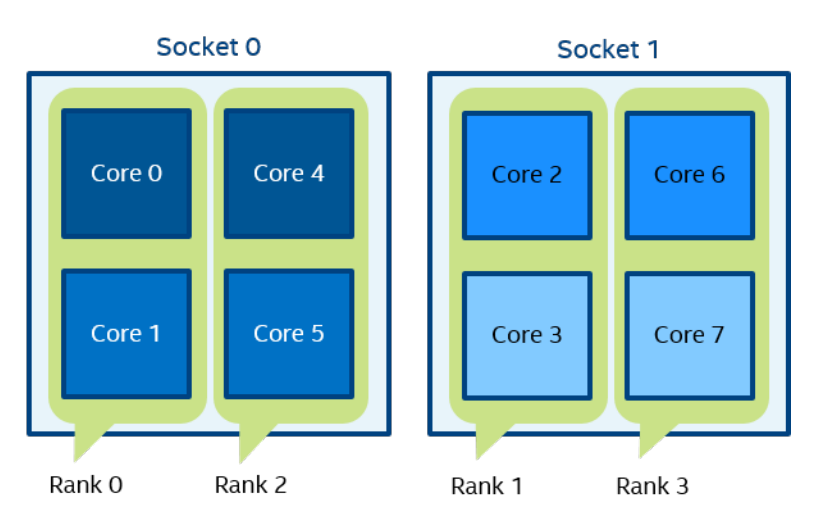

In Figure 7, domain size=2 (defined by OMP\_NUM\_THREADS=2), platform layout. Four domains {0,1}, {2,3},  ${4,5}, {6,7}$  are defined. Domain members (cores) have consecutive numbering.

*Figure 8 mpiexec -n 2 -env I\_MPI\_PIN\_DOMAIN [55,aa] test.exe*

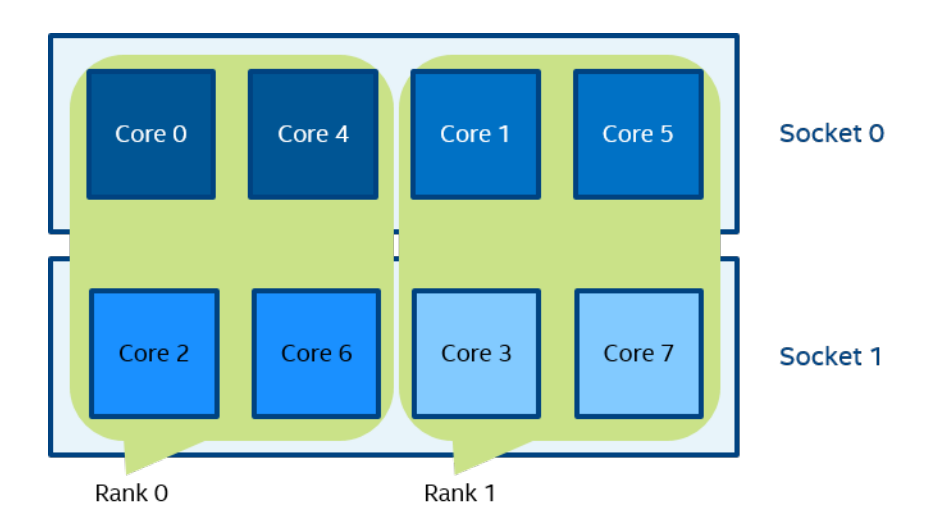

In Figure 8 (the example for I\_MPI\_PIN\_DOMAIN=<masklist>), the first domain is defined by the 55 mask. It contains all cores with even numbers  $\{0,2,4,6\}$ . The second domain is defined by the AA mask. It contains all cores with odd numbers  $\{1,3,5,7\}$ .

# **I\_MPI\_PIN\_ORDER**

Set this environment variable to define the mapping order for MPI processes to domains as specified by the I MPI PIN DOMAIN environment variable.

## **Syntax**

I\_MPI\_PIN\_ORDER=*<order>*

## **Arguments**

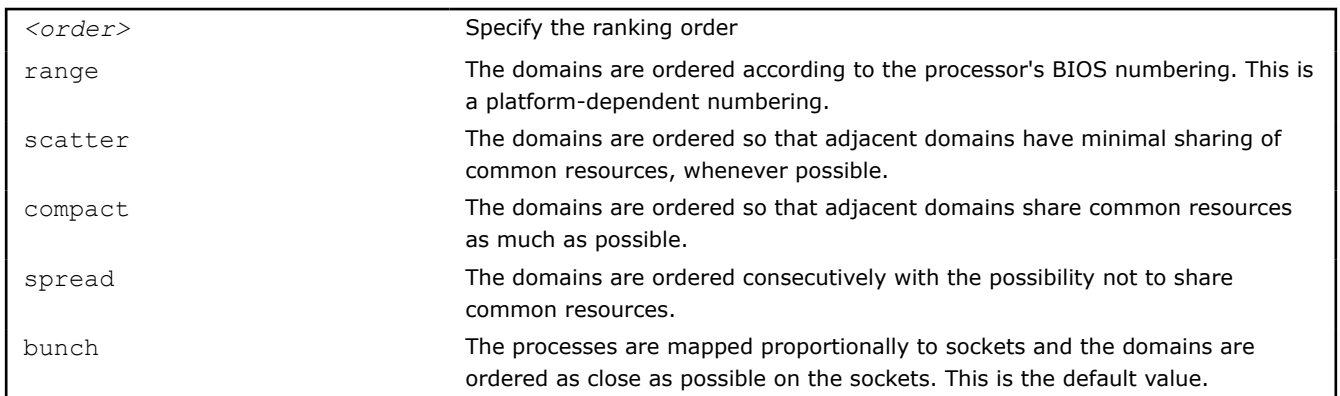

## **Description**

The optimal setting for this environment variable is application-specific. If adjacent MPI processes prefer to share common resources, such as cores, caches, sockets, FSB, use the compact or bunch values. Otherwise, use the scatter or spread values. Use the range value as needed. For detail information and examples about these values, see the Arguments table and the Example section of I MPI PIN ORDER in this topic.

The options scatter, compact, spread and bunch are available for both Intel® and non-Intel microprocessors, but they may perform additional optimizations for Intel microprocessors than they perform for non-Intel microprocessors.

## **Examples**

For the following configuration:

• Two socket nodes with four cores and a shared L2 cache for corresponding core pairs.

• 4 MPI processes you want to run on the node using the settings below.

## **Compact order:**

I\_MPI\_PIN\_DOMAIN=2 I\_MPI\_PIN\_ORDER=compact

## *Figure 9 Compact Order Example*

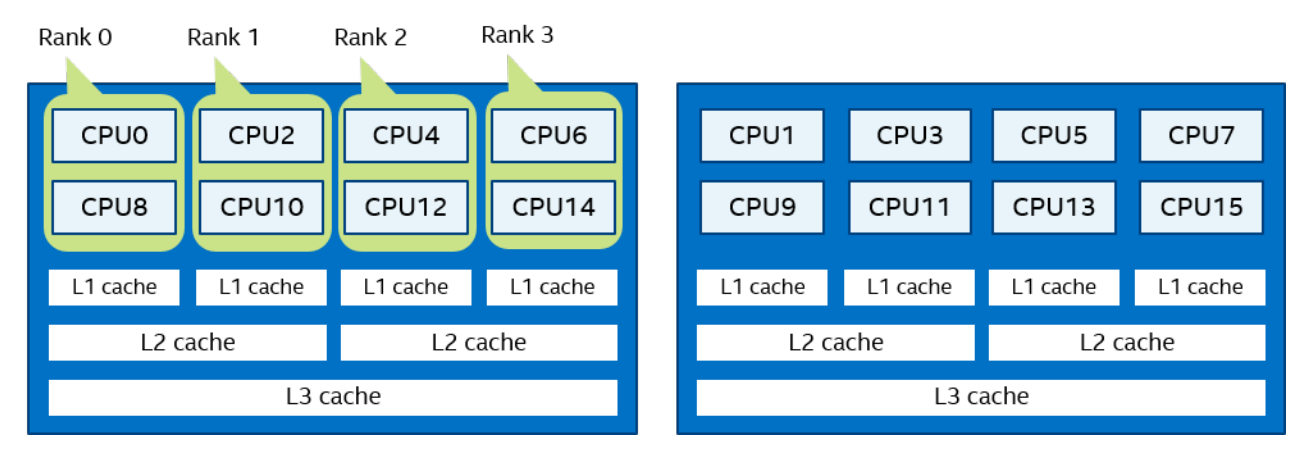

## **Scatter order:**

I\_MPI\_PIN\_DOMAIN=2 I\_MPI\_PIN\_ORDER=scatter

*Figure 10 Scatter Order Example*

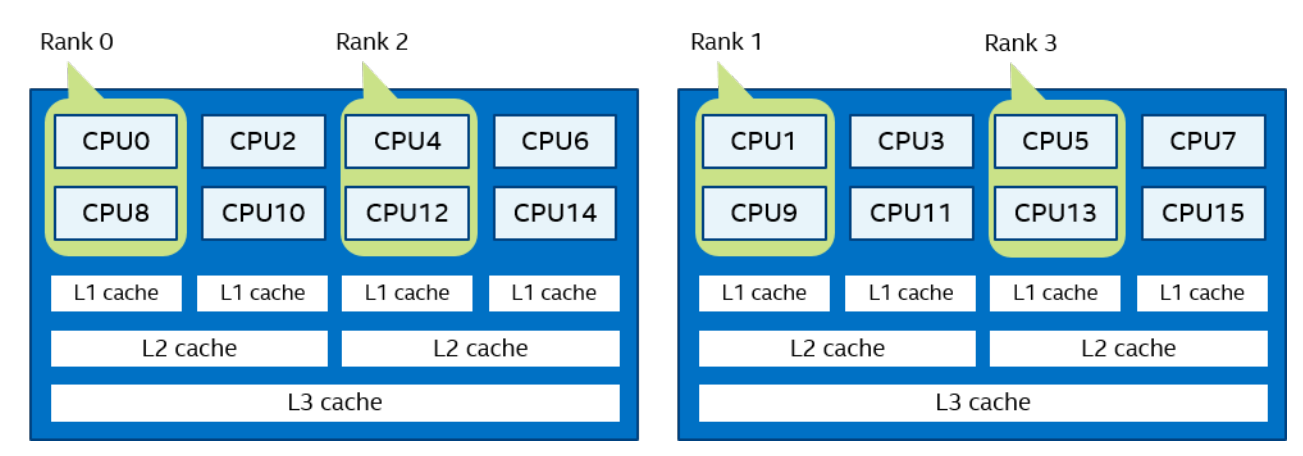

## **Spread order:**

I\_MPI\_PIN\_DOMAIN=2 I\_MPI\_PIN\_ORDER=spread

**NOTE** For I\_MPI\_PIN\_ORDER=spread, the order will be switched to 'compact' if there are not enough CPUs to emplace all domains.

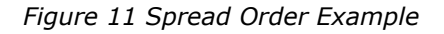

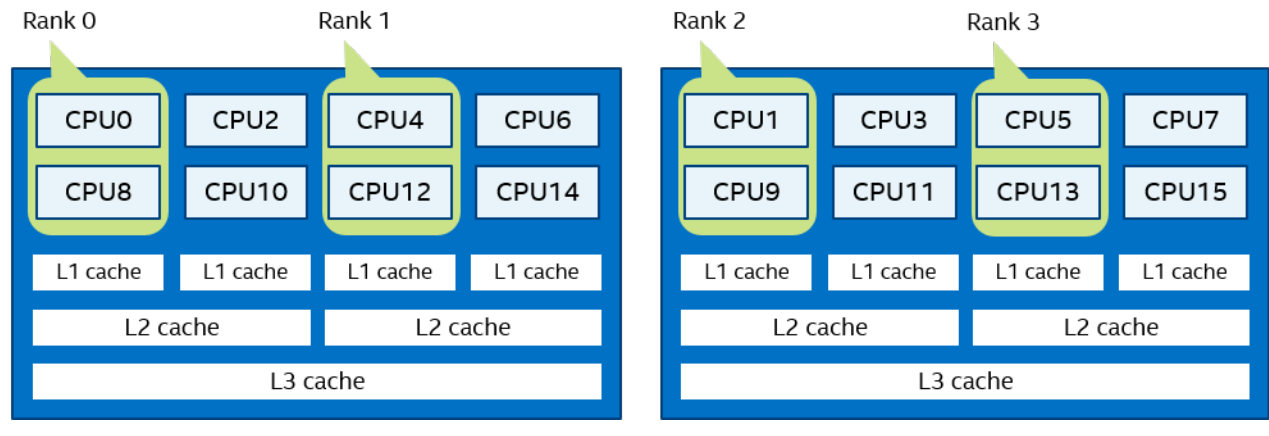

## **Bunch order:**

I\_MPI\_PIN\_DOMAIN=2 I\_MPI\_PIN\_ORDER=bunch

## *Figure 12 Bunch Order Example*

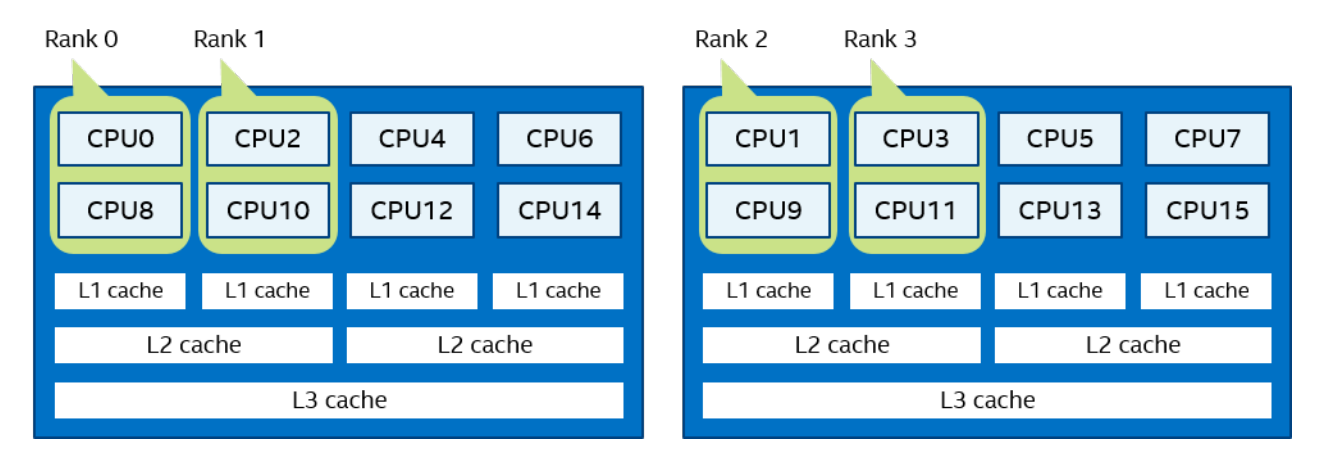

# **Environment Variables for Fabrics Control**

This section provides description of the general environment variables for controlling fabrics, as well as description of variables for controlling specific fabrics:

• Communication Fabrics Control

# **Communication Fabrics Control**

## **I\_MPI\_FABRICS**

Select the particular fabrics to be used.

## **Syntax**

I\_MPI\_FABRICS=ofi | shm

## **Arguments**

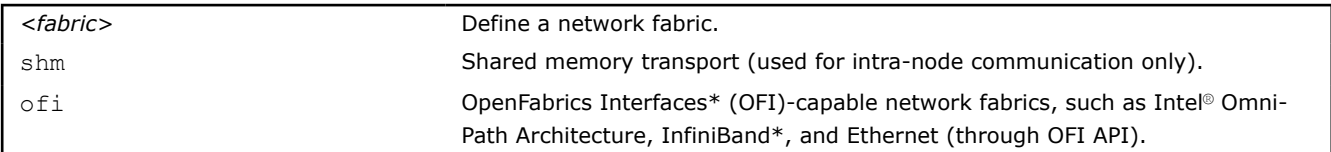

## **Description**

Set this environment variable to select a specific fabric combination.

#### **NOTE**

This option is not applicable to slurm and pdsh bootstrap servers.

## **OFI\*-capable Network Fabrics Control**

## **I\_MPI\_OFI\_DRECV**

Control the capability of the direct receive in the OFI fabric.

## **Syntax**

```
I_MPI_OFI_DRECV=<arg>
```
## **Arguments**

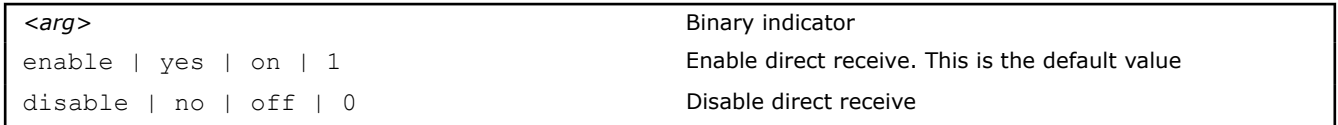

## **Description**

Use the direct receive capability to block MPI\_Recv calls only. Before using the direct receive capability, ensure that you use it for single-threaded MPI applications and check if you have selected OFI as the network fabric by setting I MPI FABRICS=ofi.

## **I\_MPI\_OFI\_LIBRARY\_INTERNAL**

Control the usage of libfabric\* shipped with the Intel® MPI Library.

## **Syntax**

```
I_MPI_OFI_LIBRARY_INTERNAL=<arg>
```
## **Arguments**

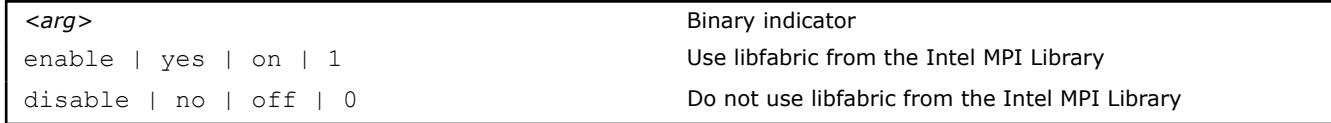

## **Description**

Set this environment variable to disable or enable usage of libfabric from the Intel MPI Library. The variable must be set before sourcing the vars.bat script.

## **Example**

```
> set I_MPI_OFI_LIBRARY_INTERNAL=1
> call <installdir> \env\vars.bat
```
Setting this variable is equivalent to passing the  $\text{-ofi}_\text{internal}$  option to the vars.bat script.

For more information, refer to the Intel® MPI Library Developer Guide, section [Libfabric\\* Support](https://software.intel.com/content/www/us/en/develop/documentation/mpi-developer-guide-windows/top/running-applications/fabrics-control/libfabric-support.html).

## **I\_MPI\_OFI\_TAG\_DYNAMIC**

Enable dynamic tag partitioning.

## **Syntax**

I\_MPI\_OFI\_TAG\_DYNAMIC=*<arg>*

## **Arguments**

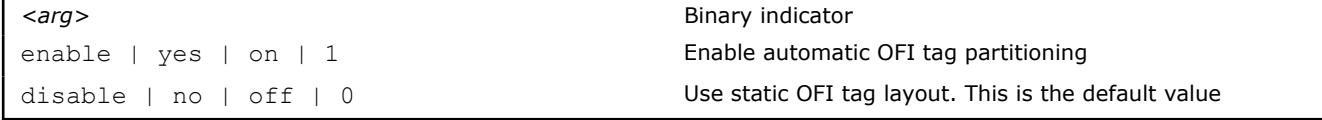

## **Description**

Set this environment variable to enable dynamic OFI Netmod tag partitioning based on the run configuration. You can use it to get larger MPI tag space or to improve scalability in large-scale runs.

# **Environment Variables for Memory Policy Control**

Intel® MPI Library supports non-uniform memory access (NUMA) nodes with high-bandwidth (HBW) memory (MCDRAM) on Intel® Xeon Phi™ processors (codenamed Knights Landing). Intel® MPI Library can attach memory of MPI processes to the memory of specific NUMA nodes. This section describes the environment variables for such memory placement control.

# **I\_MPI\_HBW\_POLICY**

Set the policy for MPI process memory placement for using HBW memory.

## **Syntax**

```
I MPI HBW POLICY=<user memory policy>[,<mpi memory policy>][,<win allocate policy>]
```
In the syntax:

- <user memory policy> memory policy used to allocate the memory for user applications (required)
- <mpi memory policy> memory policy used to allocate the internal MPI memory (optional)
- <win\_allocate policy> memory policy used to allocate memory for window segments for RMA operations (optional)

Each of the listed policies may have the values below:

## **Arguments**

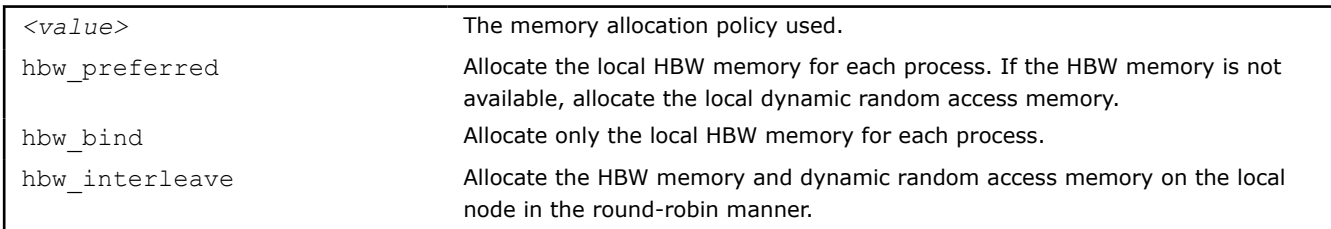

## **Description**

Use this environment variable to specify the policy for MPI process memory placement on a machine with HBW memory.

By default, Intel MPI Library allocates memory for a process in local DDR. The use of HBW memory becomes available only when you specify the  $I$  MPI HBW POLICY variable.

## **Examples**

The following examples demonstrate different configurations of memory placement:

• I MPI HBW POLICY=hbw bind, hbw preferred, hbw bind

Only use the local HBW memory allocated in user applications and window segments for RMA operations. Use the local HBW memory internally allocated in Intel® MPI Library first. If the HBW memory is not available, use the local DDR internally allocated in Intel MPI Library.

• I MPI HBW POLICY=hbw bind,, hbw bind

Only use the local HBW memory allocated in user applications and window segments for RMA operations. Use the local DDR internally allocated in Intel MPI Library.

• I MPI HBW POLICY=hbw bind, hbw preferred

Only use the local HBW memory allocated in user applications. Use the local HBW memory internally allocated in Intel MPI Library first. If the HBW memory is not available, use the local DDR internally allocated in Intel MPI Library. Use the local DDR allocated in window segments for RMA operations.

## **I\_MPI\_BIND\_NUMA**

Set the NUMA nodes for memory allocation.

## **Syntax**

I\_MPI\_BIND\_NUMA=*<value>*

#### **Arguments**

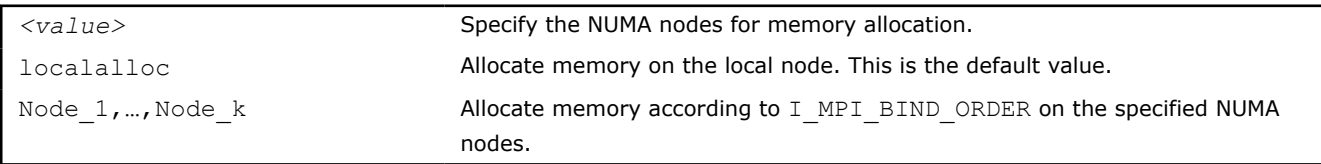

## **Description**

Set this environment variable to specify the NUMA node set that is involved in the memory allocation procedure.

## **I\_MPI\_BIND\_ORDER**

Set this environment variable to define the memory allocation manner.

## **Syntax**

I\_MPI\_BIND\_ORDER=*<value>*

## **Arguments**

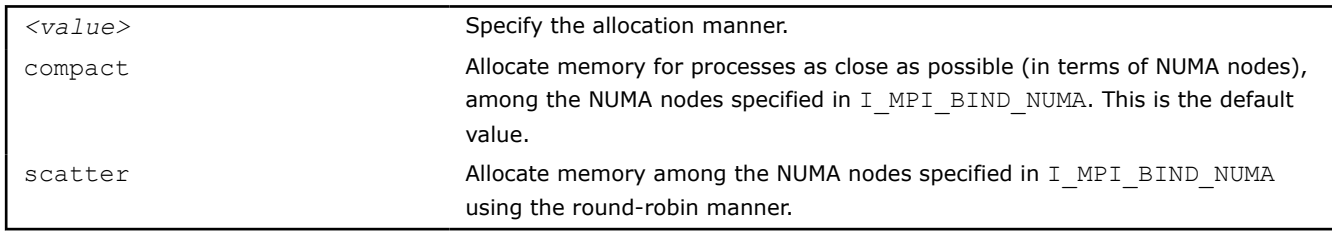

## **Description**

Set this environment variable to define the memory allocation manner among the NUMA nodes specified in I MPI BIND NUMA. The variable has no effect without I MPI BIND NUMA set.

## **I\_MPI\_BIND\_WIN\_ALLOCATE**

Set this environment variable to control memory allocation for window segments.

## **Syntax**

```
I_MPI_BIND_WIN_ALLOCATE=<value>
```
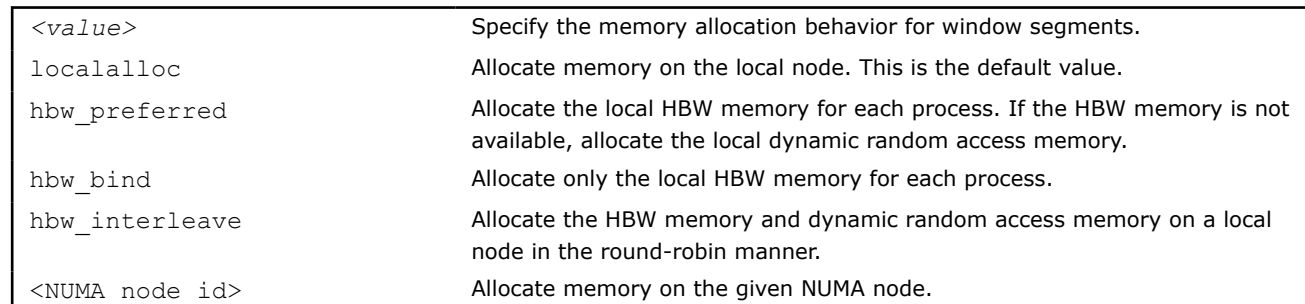

## **Arguments**

## **Description**

Set this environment variable to create window segments allocated in HBW memory with the help of the MPI Win allocate shared Or MPI Win allocate functions.

## **MPI\_Info**

You can control memory allocation for window segments with the help of an MPI Info object, which is passed as a parameter to the MPI\_Win\_allocate or MPI\_Win\_allocate\_shared function. In an application, if you specify such an object with the numa bind policy key, window segments are allocated in accordance with the value for numa bind policy. Possible values are the same as for I MPI BIND WIN ALLOCATE.

A code fragment demonstrating the use of MPI Info:

```
MPI_Info info;
...
MPI_Info_create( &info );
MPI Info set( info, "numa bind policy", "hbw preferred" );
...
MPI Win allocate shared( size, disp_unit, info, comm, &baseptr, &win );
```
## **NOTE**

When you specify the memory placement policy for window segments, Intel MPI Library recognizes the configurations according to the following priority:

- 1. Setting of MPI Info.
- **2.** Setting of I\_MPI\_HBW\_POLICY, if you specified <win\_allocate policy>.
- **3.** Setting of I MPI BIND WIN ALLOCATE.

# **Other Environment Variables**

## **I\_MPI\_DEBUG**

Print out debugging information when an MPI program starts running.

## **Syntax**

```
I_MPI_DEBUG=<level>[,<flags>]
```
## **Arguments**

*<level>* Indicate the level of debug information provided.

0 Output no debugging information. This is the default value.

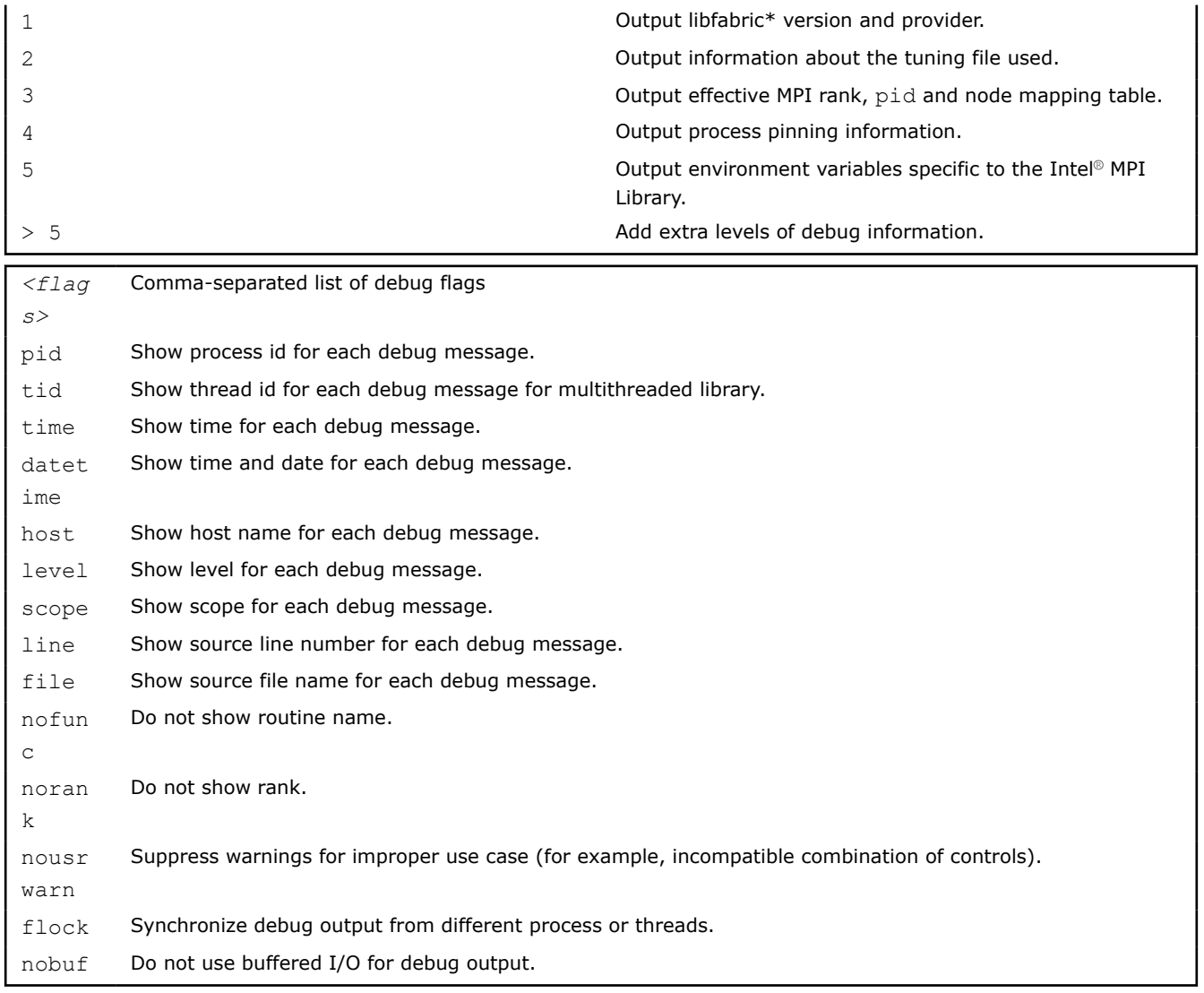

## **Description**

Set this environment variable to print debugging information about the application.

**NOTE** Set the same <*level*> value for all ranks.

You can specify the output file name for debug information by setting the I MPI\_DEBUG\_OUTPUT environment variable.

Each printed line has the following format:

```
[<identifier>] <message>
```
where:

- <*identifier*> is the MPI process rank, by default. If you add the '+' sign in front of the <*level*> number, the <*identifier*> assumes the following format: rank#pid@hostname. Here, rank is the MPI process rank, pid is the process ID, and hostname is the host name. If you add the '-' sign, <*identifier*> is not printed at all.
- <*message*> contains the debugging output.

The following examples demonstrate possible command lines with the corresponding output:

> mpiexec -n 1 -env I MPI DEBUG=2 test.exe

[0] MPI startup(): shared memory data transfer mode

The following commands are equal and produce the same output:

> mpiexec -n 1 -env I MPI DEBUG=2,pid, host test.exe

[0#1986@mpicluster001] MPI startup(): shared memory data transfer mode

**NOTE** Compiling with the /zi, /zI, or /z7 option adds a considerable amount of printed debug information.

## **I\_MPI\_DEBUG\_OUTPUT**

Set output file name for debug information.

#### **Syntax**

...

...

I\_MPI\_DEBUG\_OUTPUT=*<arg>*

## **Arguments**

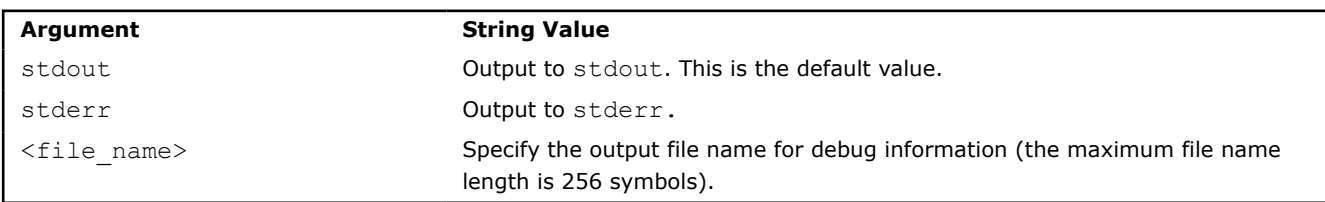

## **Description**

Set this environment variable if you want to split output of debug information from the output produced by an application. If you use format like *%r*, *%p* or *%h*, rank, process ID or host name is added to the file name accordingly.

## **I\_MPI\_DEBUG\_COREDUMP**

Controls core dump files generation in case of failure during MPI application execution.

## **Syntax**

I\_MPI\_DEBUG\_COREDUMP=*<arg>*

## **Arguments**

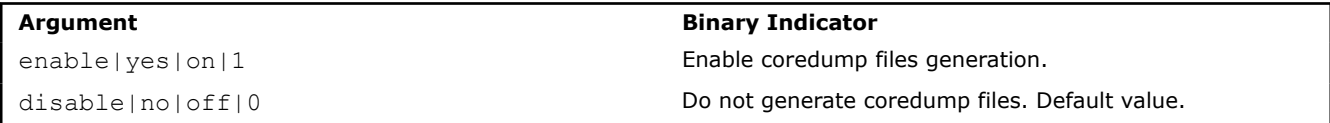

## **Description**

Set this environment variable to enable coredump files dumping in case of termination caused by segmentation fault. Available for both release and debug builds.

## **I\_MPI\_PMI\_VALUE\_LENGTH\_MAX**

Control the length of the value buffer in PMI on the client side.

## **Syntax**

```
I_MPI_PMI_VALUE_LENGTH_MAX=<length>
```
## **Arguments**

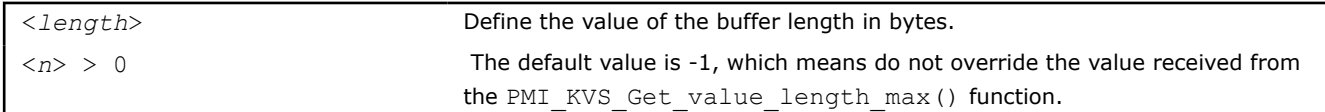

#### **Description**

Set this environment variable to control the length of the value buffer in PMI on the client side. The length of the buffer will be the lesser of I\_MPI\_PMI\_VALUE\_LENGTH\_MAX and PMI\_KVS\_Get\_value\_length\_max().

## **I\_MPI\_REMOVED\_VAR\_WARNING**

Print out a warning if a removed environment variable is set.

## **Syntax**

I\_MPI\_REMOVED\_VAR\_WARNING=*<arg>*

#### **Arguments**

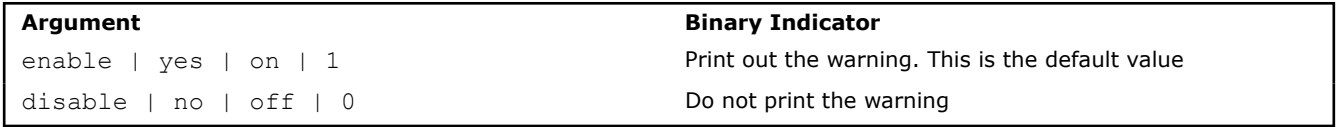

#### **Description**

Use this environment variable to print out a warning if a removed environment variable is set. Warnings are printed regardless of whether I MPI DEBUG is set.

## **I\_MPI\_VAR\_CHECK\_SPELLING**

Print out a warning if an unknown environment variable is set.

## **Syntax**

```
I_MPI_VAR_CHECK_SPELLING=<arg>
```
## **Arguments**

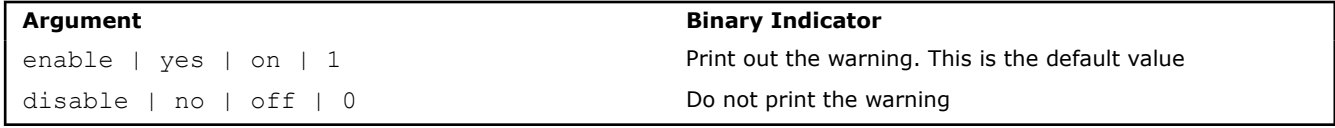

## **Description**

Use this environment variable to print out a warning if an unsupported environment variable is set. Warnings are printed in case of removed or misprinted environment variables.

## **I\_MPI\_LIBRARY\_KIND**

Specify the Intel® MPI Library configuration.

## **Syntax**

I\_MPI\_LIBRARY\_KIND=*<value>*

## **Arguments**

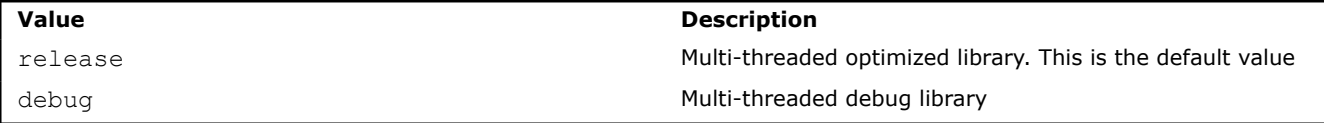

## **Description**

Use this variable to set an argument for the vars. batscript. This script establishes the Intel® MPI Library environment and enables you to specify the appropriate library configuration. To ensure that the desired configuration is set, check the LD\_LIBRARY\_PATH variable.

## **Example**

> export I\_MPI\_LIBRARY\_KIND=debug

Setting this variable is equivalent to passing an argument directly to the vars. [c]sh script:

## **Example**

> *<installdir>* \env\vars.bat release

# **I\_MPI\_PLATFORM**

Select the intended optimization platform.

## **Syntax**

I\_MPI\_PLATFORM=*<platform>*

## **Arguments**

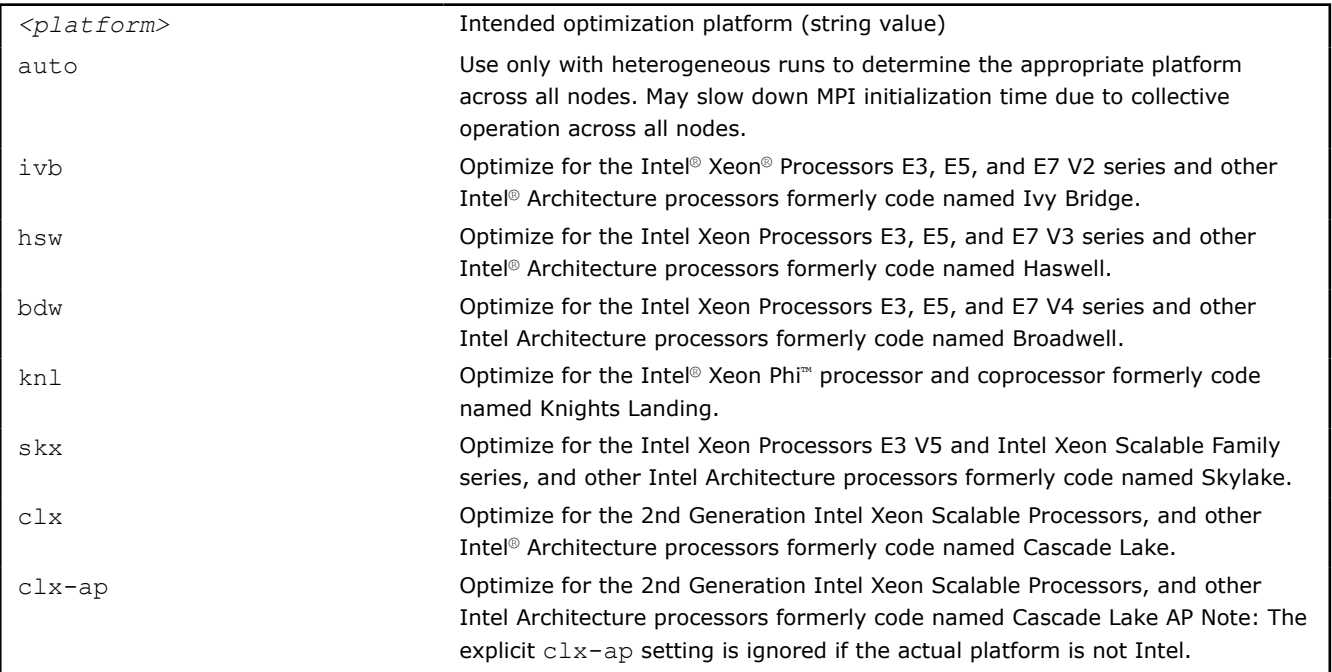

## **Description**

Set this environment variable to use the predefined platform settings. The default value is a local platform for each node.

The variable is available for both Intel and non-Intel microprocessors, but it may utilize additional optimizations for Intel microprocessors than it utilizes for non-Intel microprocessors.

**NOTE** The values auto[:min], auto:max, and auto:most may increase the MPI job startup time.

# **I\_MPI\_MALLOC**

Control the Intel® MPI Library custom allocator of private memory.

## **Syntax**

I\_MPI\_MALLOC=*<arg>*

## **Argument**

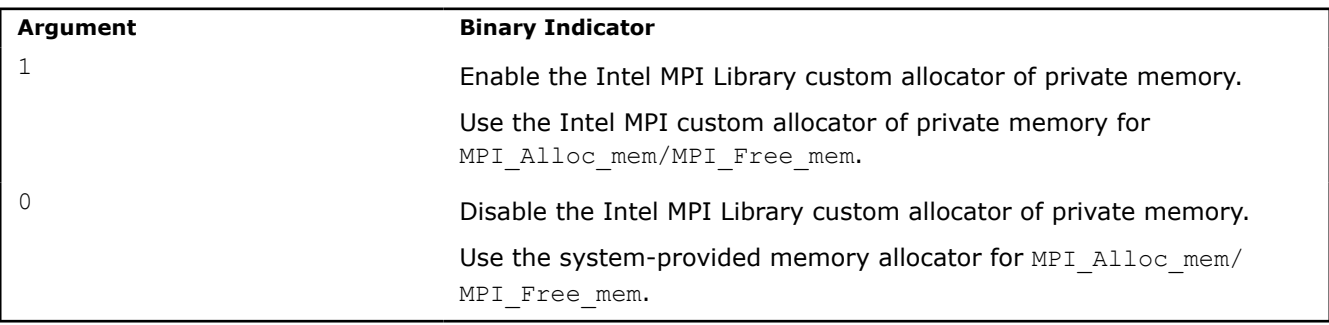

## **Description**

Use this environment variable to enable or disable the Intel MPI Library custom allocator of private memory for MPI\_Alloc\_mem/MPI\_Free\_mem.

By default, I\_MPI\_MALLOC is enabled if I\_MPI\_ASYNC\_PROGRESS and I\_MPI\_THREAD\_SPLIT are disabled.

**NOTE** If the platform is not supported by the Intel MPI Library custom allocator of private memory, a system-provided memory allocator is used and the  $I$  MPI\_MALLOC variable is ignored.

## **I\_MPI\_WAIT\_MODE**

Control the Intel® MPI Library optimization for oversubscription mode.

## **Syntax**

I\_MPI\_WAIT\_MODE=*<arg>*

## **Arguments**

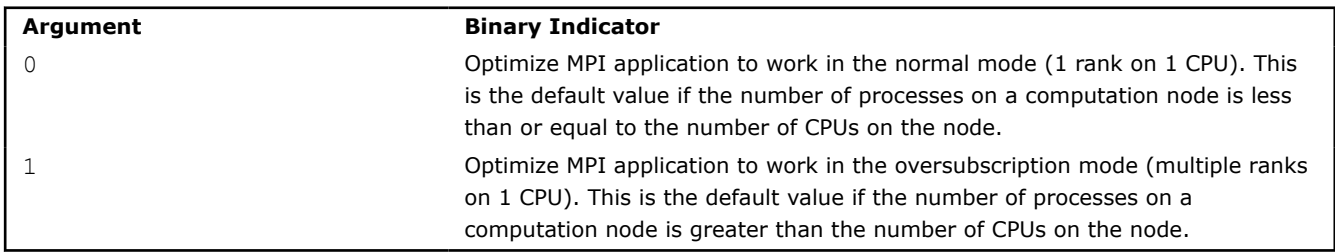

## **Description**

It is recommended to use this variable in the oversubscription mode.

## **I\_MPI\_THREAD\_YIELD**

Control the Intel® MPI Library thread yield customization during MPI busy wait time.

## **Syntax**

```
I_MPI_THREAD_YIELD=<arg>
```
## **Arguments**
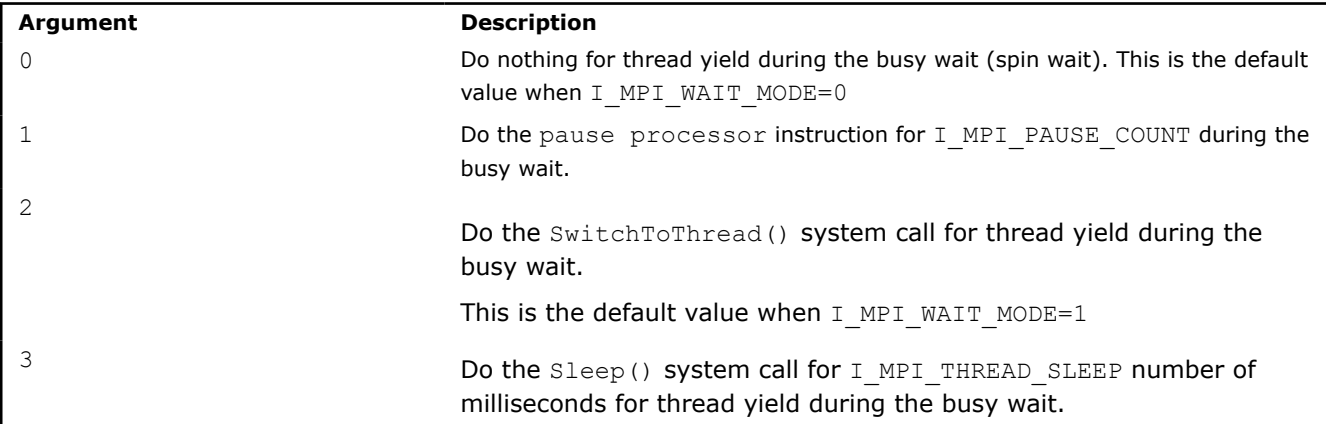

## **Description**

I\_MPI\_THREAD\_YIELD=0 or I\_MPI\_THREAD\_YIELD=1 in the normal mode and I\_MPI\_THREAD\_YIELD=2 or I\_MPI\_THREAD\_YIELD=3 in the oversubscription mode.

## **I\_MPI\_PAUSE\_COUNT**

Control the Intel® MPI Library pause count for the thread yield customization during MPI busy wait time.

## **Syntax**

I\_MPI\_PAUSE\_COUNT=*<arg>*

## **Argument**

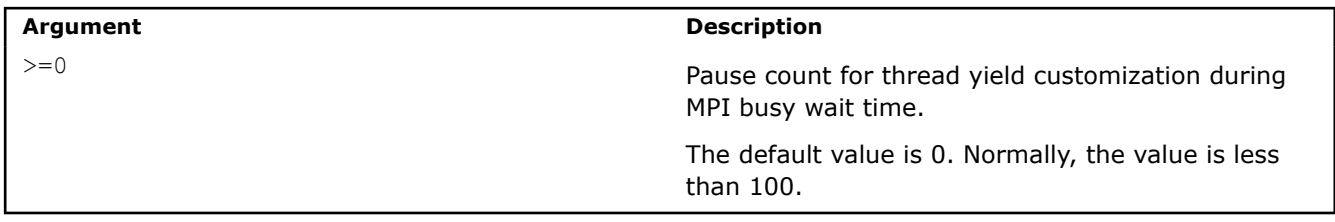

## **Description**

This variable is applicable when I\_MPI\_THREAD\_YIELD=1. Small values of I\_MPI\_PAUSE\_COUNT may increase performance, while larger values may reduce energy consumption.

## **I\_MPI\_SPIN\_COUNT**

Control the spin count value.

#### **Syntax**

I\_MPI\_SPIN\_COUNT=*<scount>*

#### **Argument**

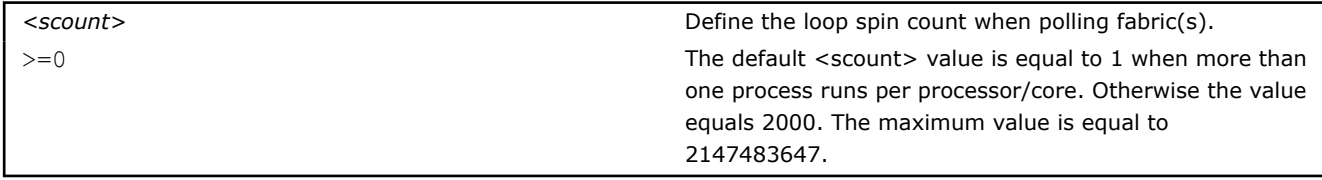

## **Description**

Set the spin count limit. The loop for polling the fabric(s) spins <scount> times before the library releases the processes if no incoming messages are received for processing. Smaller values for *<scount>* cause the Intel® MPI Library to release the processor more frequently.

Use the I MPI SPIN COUNT environment variable for tuning application performance. The best value for *<scount>* can be chosen on an experimental basis. It depends on the particular computational environment and application.

## **I\_MPI\_THREAD\_SLEEP**

Control the Intel® MPI Library thread sleep milliseconds timeout for thread yield customization while MPI busy wait progress.

#### **Syntax**

```
I_MPI_THREAD_SLEEP=<arg>
```
#### **Argument**

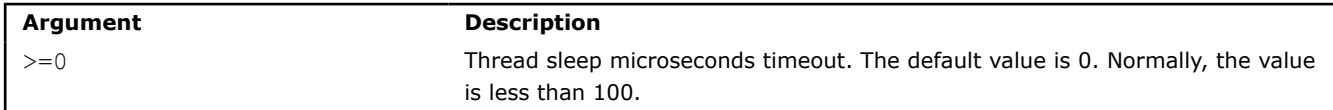

## **Description**

This variable is applicable when I\_MPI\_THREAD\_YIELD=3. Small values of I\_MPI\_PAUSE\_COUNT may increase performance in the normal mode, while larger values may increase performance in the oversubscription mode

## **I\_MPI\_EXTRA\_FILESYSTEM**

Control native support for parallel file systems.

#### **Syntax**

I\_MPI\_EXTRA\_FILESYSTEM=*<arg>*

## **Argument**

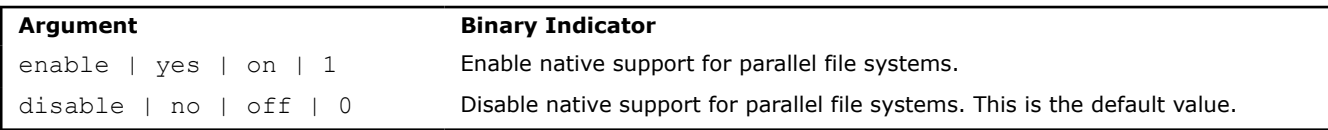

## **Description**

Use this environment variable to enable or disable native support for parallel file systems.

## **I\_MPI\_EXTRA\_FILESYSTEM\_FORCE**

## **Syntax**

I\_MPI\_EXTRA\_FILESYSTEM\_FORCE=<ufs|nfs|gpfs|panfs|lustre>

## **Description**

Force filesystem recognition logic. Setting this variable is equivalent to prefixing all paths in MPI-IO calls with the selected filesystem plus colon.

## **I\_MPI\_MULTIRAIL**

#### **Syntax**

I\_MPI\_MULTIRAIL=*<arg>*

#### **Argument**

**Argument Binary Indicator** 1 Enable multi-rail capability.

0 Disable multi-rail capability. This is the default value.

# **Description**

Set this variable to enable multi-rail capability and identify NICs serviced by the provider. Pick this variable on the same NUMA.

# *Notices and Disclaimers* **3**

Intel technologies may require enabled hardware, software or service activation.

No product or component can be absolutely secure.

Your costs and results may vary.

© Intel Corporation. Intel, the Intel logo, and other Intel marks are trademarks of Intel Corporation or its subsidiaries. Other names and brands may be claimed as the property of others.

Microsoft, Windows, and the Windows logo are trademarks, or registered trademarks of Microsoft Corporation in the United States and/or other countries.

Performance varies by use, configuration and other factors. Learn more at [www.Intel.com/PerformanceIndex](https://www.intel.com/PerformanceIndex).

No license (express or implied, by estoppel or otherwise) to any intellectual property rights is granted by this document.

The products described may contain design defects or errors known as errata which may cause the product to deviate from published specifications. Current characterized errata are available on request.

Intel disclaims all express and implied warranties, including without limitation, the implied warranties of merchantability, fitness for a particular purpose, and non-infringement, as well as any warranty arising from course of performance, course of dealing, or usage in trade.